# **Webové stránky s využitím WordPress / Elementor**

Michal Těšík

Bakalářská práce 2024

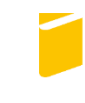

Univerzita Tomáše Bati ve Zlíně Fakulta aplikované informatiky

Univerzita Tomáše Bati ve Zlíně Fakulta aplikované informatiky Ústav informatiky a umělé inteligence

Akademický rok: 2023/2024

# ZADÁNÍ BAKALÁŘSKÉ PRÁCE

(projektu, uměleckého díla, uměleckého výkonu)

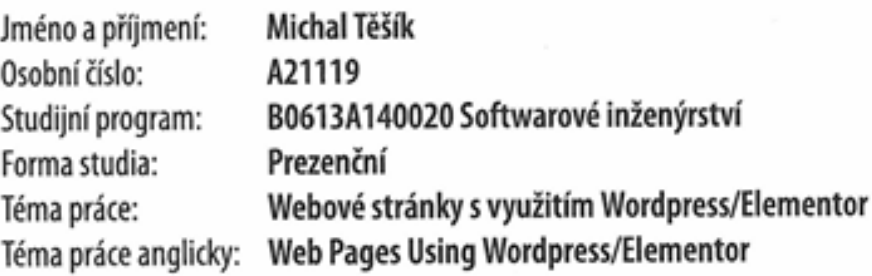

# Zásady pro vypracování

- 1. Seznamte se s technologií tvorby webových stránek s využitím nástroje Elementor.
- 2. Navrhněte metodiku pro porovnání využití Elementoru vs. standardní vývoj www stránek.
- 3. Navrhněte vhodný ukázkový příklad webových stránek, vhodným způsobem definujte požadavky.
- 4. Implementujte zvolený příklad webových stránek v nástroji Elementor.
- 5. Dle navržené metodiky porovnejte vaši implementaci se standardním vývojem www stránek.
- 6. Sestavte doporučení vhodná pro práci s nástrojem Elementor.

### Seznam doporučené literatury:

- 1. BEAIRD, Jason a Alex WALKER, 2020. The Principles of Beautiful Web Design. 4. SitePoint, 230 s. ISBN 978-1925836363.
- 2. G., Carlos, 2019. Web Design And Using Elementor For WordPress:: A short quide on creating a good looking website. 1. 49 s. ISBN 978-1071476215.
- 3. KONRAD, Christopher, 2020. Mastering WordPress And Elementor: A Definitive Guide to Building Custom Websites Using WordPress and Elementor Plugin. 1. Amazon Digital Services LLC - Kdp. ISBN 979-8689056012.
- 4. MACDONALD, Matthew, 2020. WordPress: The Missing Manual. 3. O'Reilly Media. ISBN 9781492074168.
- 5. SABIN-WILSON, Lisa, 2021. WordPress For Dummies. 9. For Dummies. ISBN 978-1119696971.

Vedoucí bakalářské práce:

Ing. Peter Janků, Ph.D. Ústav informatiky a umělé inteligence

Datum zadání bakalářské práce: 5. listopadu 2023 Termín odevzdání bakalářské práce: 13. května 2024

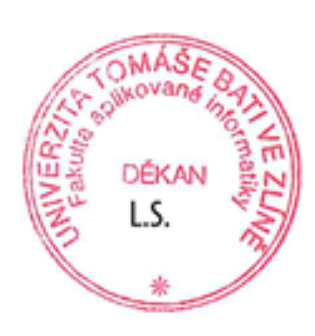

prof. Mgr. Roman Jašek, Ph.D., DBA v.r. ředitel ústavu

doc. Ing. Jiří Vojtěšek, Ph.D. v.r. děkan

### **Jméno, příjmení: Michal Těšík**

### **Název bakalářské práce: Webové stránky s využitím WordPress / Elementor Prohlašuji, že**

- beru na vědomí, že odevzdáním bakalářské práce souhlasím se zveřejněním své práce podle zákona č. 111/1998 Sb. o vysokých školách a o změně a doplnění dalších zákonů (zákon o vysokých školách), ve znění pozdějších právních předpisů, bez ohledu na výsledek obhajoby;
- beru na vědomí, že bakalářská práce bude uložena v elektronické podobě v univerzitním informačním systému dostupná k prezenčnímu nahlédnutí, že jeden výtisk bakalářské práce bude uložen v příruční knihovně Fakulty aplikované informatiky Univerzity Tomáše Bati ve Zlíně;
- byl/a jsem seznámen/a s tím, že na moji bakalářskou práci se plně vztahuje zákon č. 121/2000 Sb. o právu autorském, o právech souvisejících s právem autorským a o změně některých zákonů (autorský zákon) ve znění pozdějších právních předpisů, zejm. § 35 odst. 3;
- beru na vědomí, že podle § 60 odst. 1 autorského zákona má UTB ve Zlíně právo na uzavření licenční smlouvy o užití školního díla v rozsahu § 12 odst. 4 autorského zákona;
- beru na vědomí, že podle § 60 odst. 2 a 3 autorského zákona mohu užít své dílo bakalářskou práci nebo poskytnout licenci k jejímu využití jen připouští-li tak licenční smlouva uzavřená mezi mnou a Univerzitou Tomáše Bati ve Zlíně s tím, že vyrovnání případného přiměřeného příspěvku na úhradu nákladů, které byly Univerzitou Tomáše Bati ve Zlíně na vytvoření díla vynaloženy (až do jejich skutečné výše) bude rovněž předmětem této licenční smlouvy;
- beru na vědomí, že pokud bylo k vypracování bakalářské práce využito softwaru poskytnutého Univerzitou Tomáše Bati ve Zlíně nebo jinými subjekty pouze ke studijním a výzkumným účelům (tedy pouze k nekomerčnímu využití), nelze výsledky bakalářské práce využít ke komerčním účelům;
- beru na vědomí, že pokud je výstupem bakalářské práce jakýkoliv softwarový produkt, považují se za součást práce rovněž i zdrojové kódy, popř. soubory, ze kterých se projekt skládá. Neodevzdání této součásti může být důvodem k neobhájení práce.

### **Prohlašuji,**

- že jsem na bakalářské práci pracoval samostatně a použitou literaturu jsem citoval. V případě publikace výsledků budu uveden jako spoluautor.
- že odevzdaná verze bakalářské práce a verze elektronická nahraná do IS/STAG jsou totožné.

Ve Zlíně, dne 13. května 2024 Michal Těšík, v.r.

podpis studenta

### **ABSTRAKT**

Tato práce se zaměřuje na srovnání dvou přístupů k vývoji webových stránek: tradiční metody využívající HTML, CSS a moderní přístup pomocí WordPress a pluginu Elementor. Cílem práce je analyzovat a porovnat výhody a nevýhody obou přístupů v kontextu efektivity vývoje, flexibility designu a uživatelského prostředí. V teoretické části práce jsou diskutovány základní principy a techniky tradičního vývoje webových stránek a také principy a funkcionality WordPress platformy a pluginu Elementor. Praktická část se zaměřuje na implementaci konkrétních projektů pomocí obou metod, přičemž jsou analyzovány procesy vývoje, obtíže a úspěchy v každém případě. Výsledky této práce poskytnou ucelený pohled na oba přístupy a pomohou vývojářům a designérům rozhodovat se mezi tradičními a moderními metodami v závislosti na konkrétních potřebách a požadavcích projektů. Tímto způsobem může tato práce přispět k lepšímu porozumění a efektivitě procesu vývoje webových stránek.

Klíčová slova: WordPress, Elementor, HTML, CSS

# **ABSTRACT**

This thesis focuses on the comparison of two approaches to website development: traditional methods using HTML, CSS and a modern approach using WordPress and the Elementor plugin. The aim of the thesis is to analyze and compare the advantages and disadvantages of both approaches in the context of development efficiency, design flexibility and user environment. In the theoretical part of the thesis, the basic principles and techniques of traditional website development are discussed, as well as the principles and functionalities of the WordPress platform and the Elementor plugin. The practical part focuses on the implementation of specific projects using both methods, analyzing the development processes, difficulties and successes in each case. The results of this work will provide a comprehensive view of both approaches and help developers and designers decide between traditional and modern methods depending on the specific needs and requirements of projects. In this way, this work can contribute to a better understanding and efficiency of the web development process.

Keywords: WordPress, Elementor, HTML, CSS

# **PODĚKOVÁNÍ**

Na tomto místě bych chtěl vyjádřit své upřímné poděkování Ing. Petrovi Janků, Ph.D. za odborné vedení mé bakalářské práce. Oceňuji jeho přímý a konstruktivní přístup, stejně jako jeho trpělivost a odbornou podporu.

Zvláštní poděkování patří mé rodině za neustálou podporu během celého období mého studia.

Prohlašuji, že odevzdaná verze bakalářské práce a verze elektronická nahraná do IS/STAG jsou totožné.

Prohlašuji, že při tvorbě této práce jsem použil/a nástroj generativního modelu AI ChatGPT; https://chat.openai.com/ za účelem využití nástroje pro generování nápadů a předložení alternativních přístupů k návrhu a vývoji webových stránek, což mi umožnilo porovnat tradiční metody s použitím nástroje Elementor ve WordPressu z různých perspektiv. Po použití tohoto nástroje jsem provedl kontrolu obsahu a přebírám za něj plnou zodpovědnost.

# **OBSAH**

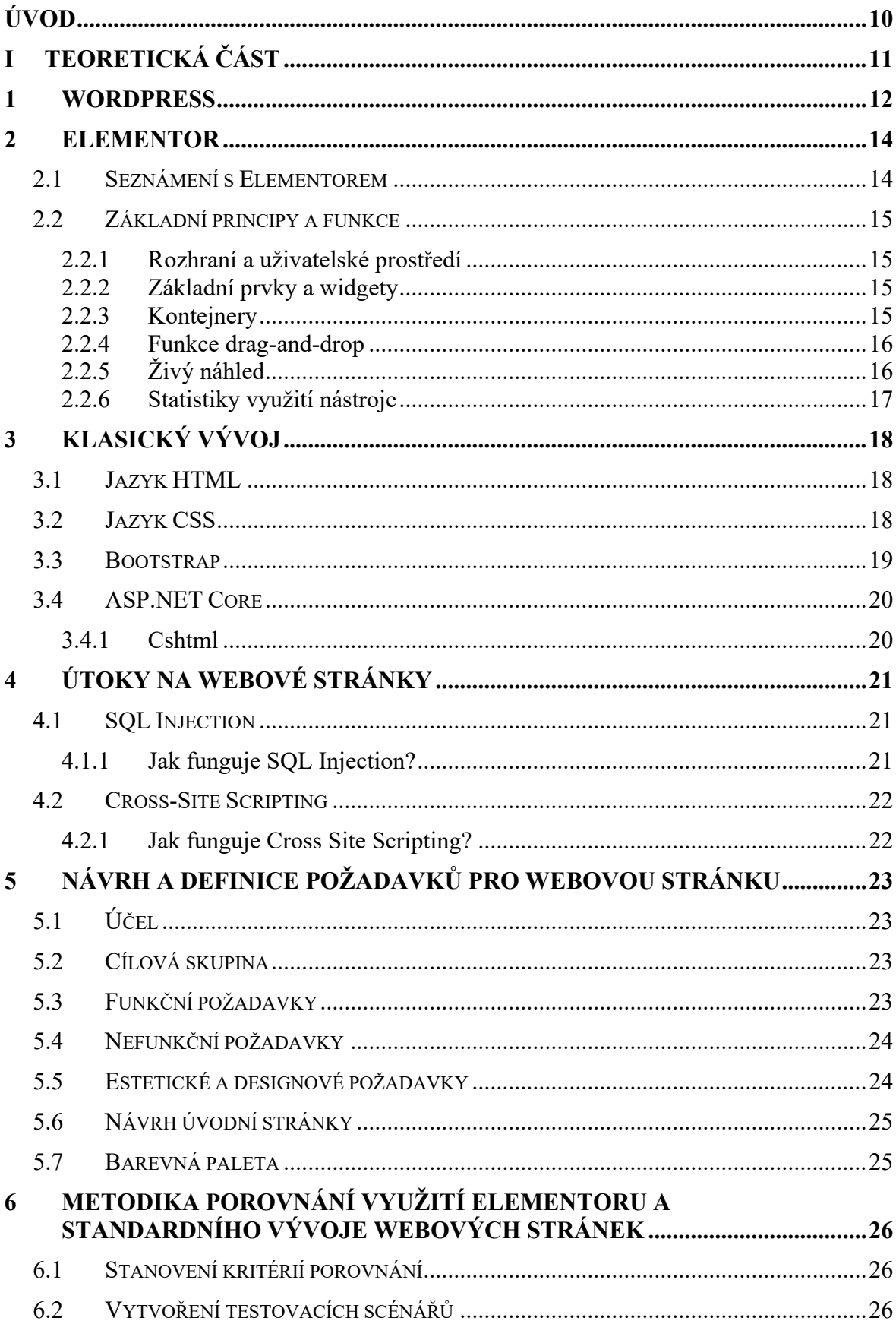

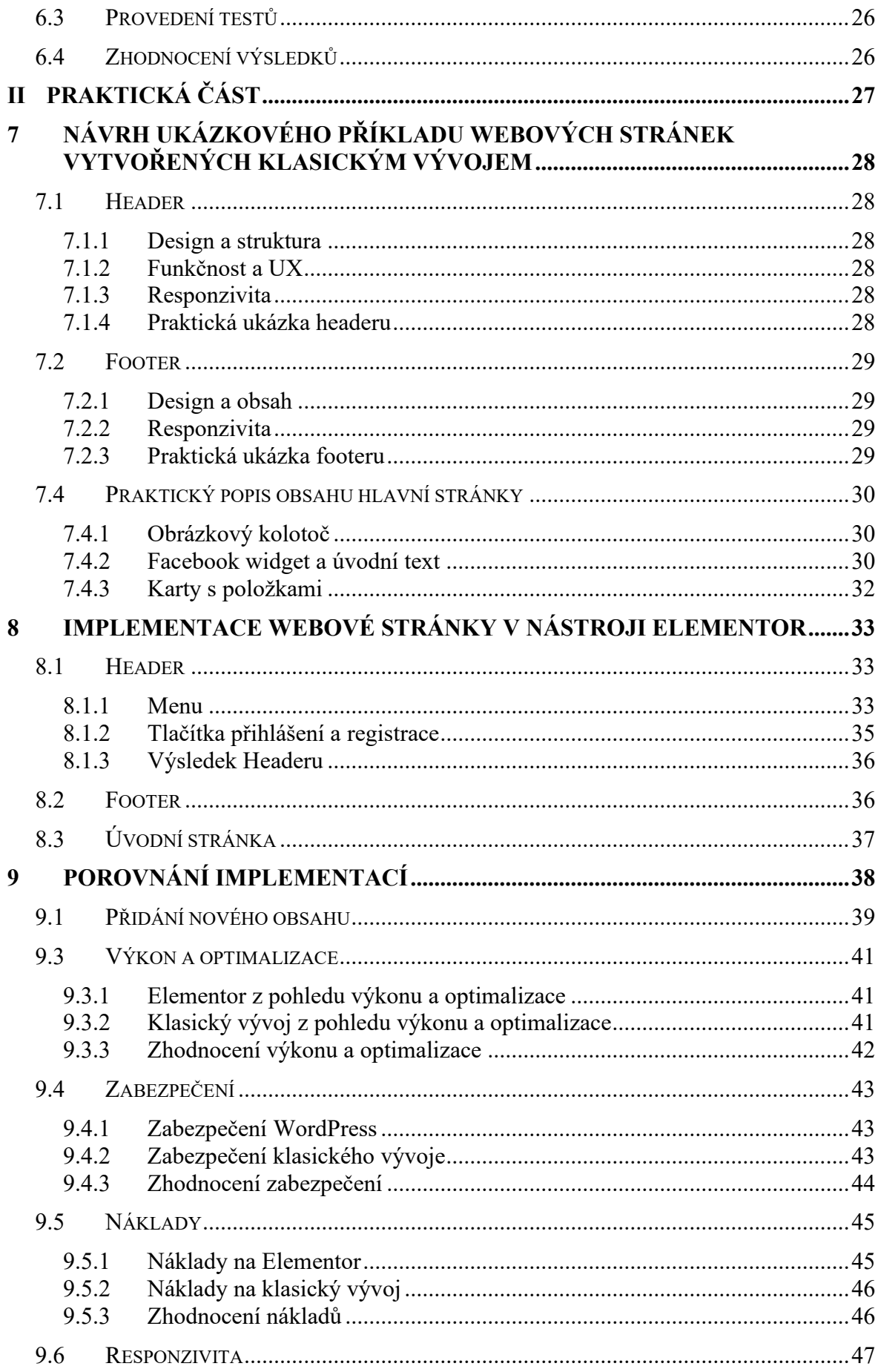

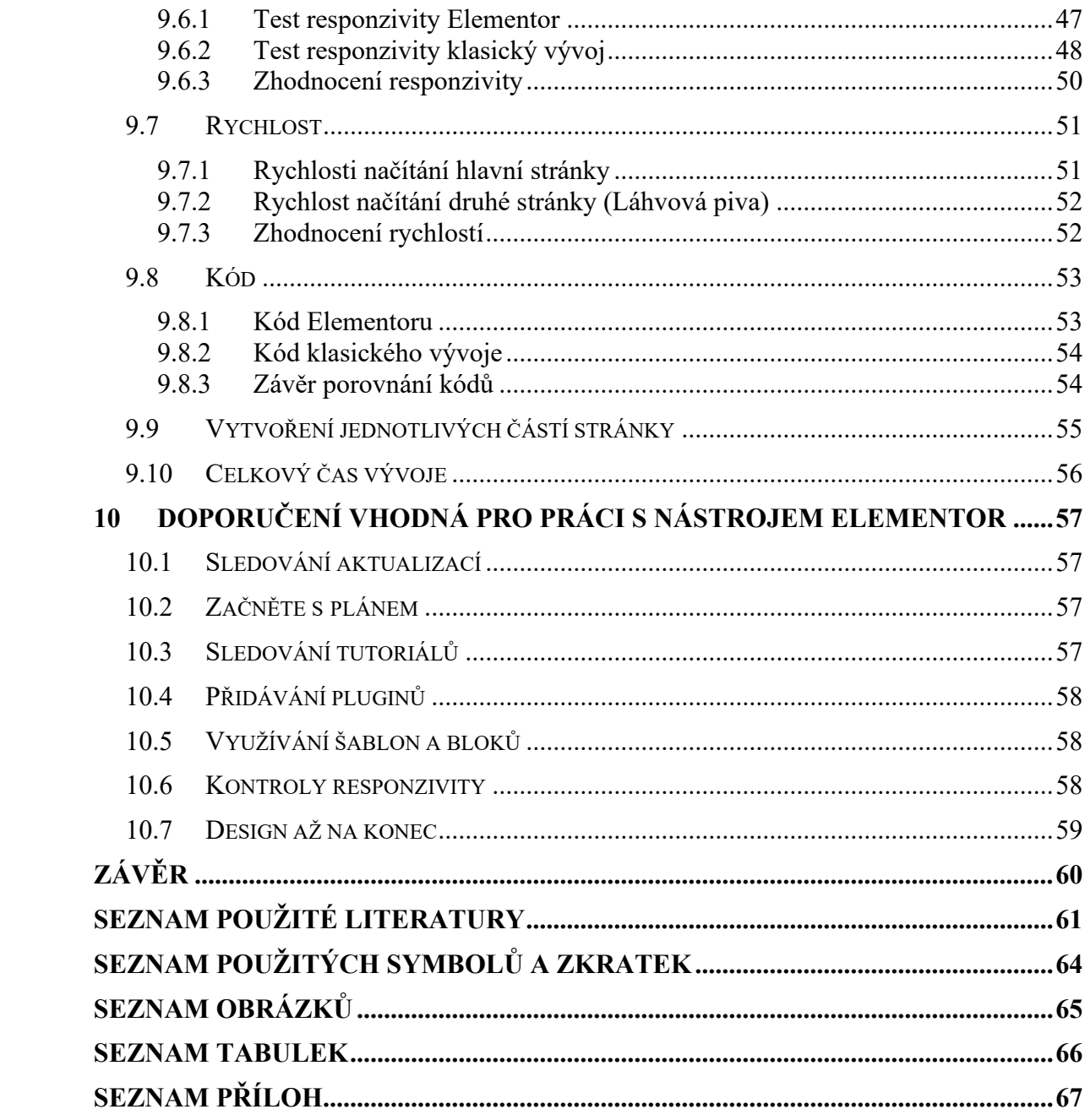

### <span id="page-9-0"></span>**ÚVOD**

V dnešní době je tvorba webových stránek pro mnohé firmy a jednotlivce klíčovou součástí jejich digitální přítomnosti a obchodní strategie. S rozvojem technologií a nástrojů se způsoby tvorby těchto stránek neustále vyvíjejí a zdokonalují, což přináší nové možnosti a efektivnější postupy. Jedním z takových nástrojů, který získává stále větší popularitu mezi tvůrci webových stránek, je Elementor.

Tato práce se zaměřuje na analýzu a porovnání využití nástroje Elementor v tvorbě webových stránek oproti standardnímu vývoji. Standardní vývoj je proveden za použití ASP.NET Core 6. Cílem je zhodnotit, jak efektivním a užitečným nástrojem Elementor je při tvorbě webových stránek v porovnání s tradičními metodami vývoje.

Teoretická část práce se zabývá seznámením s redakčním systémem WordPress a také s nástrojem Elementor, kde je popsána jeho historie, vysvětlena jeho funkcionalita a jsou předloženy statistiky využívání tohoto nástroje celosvětově. Dále se teoretická část zabývá vysvětlením pojmů HTML, Bootstrap, CSS, Cshtml a ASP.NET Core, kde jsou popsány základy jednotlivých funkcionalit. Jako poslední bod je vymyšlen postup, kterým budou implementace porovnány podle jednotlivých kritérií.

Praktická část je zaměřena na vytvoření webových stránek za využití nástroje Elementor a identických webových stránek v klasickém vývoji za použití jazyků HTML a CSS s využitím frameworku ASP.NET Core 6 a Bootstrap. Výsledné implementace jsou poté hodnoceny podle vytvořených scénářů a kritérií.

Závěrem je zhodnoceno, který způsob implementace webových stránek je lepší a jsou sepsána doporučení pro práci s nástrojem Elementor.

Tento výzkum má za cíl poskytnout užitečné informace a poznatky pro tvůrce webových stránek a firmy, které zvažují využití nástroje Elementor při svých projektech. Doufám, že výsledky této práce přispějí k lepšímu porozumění možností a omezení tohoto nástroje a umožní lépe informovaná rozhodnutí při tvorbě webových stránek.

# <span id="page-10-0"></span>**I. TEORETICKÁ ČÁST**

### <span id="page-11-0"></span>**1 WORDPRESS**

V dnešní době digitálního světa je klíčové mít efektivní online přítomnost, bez ohledu na to, zda jste podnikatel, bloger, novinář nebo tvůrce obsahu. V této éře digitálních možností se vyvinul široký arzenál nástrojů pro správu a publikaci obsahu na internetu. Mezi nejvýznamnější z nich patří WordPress. Ale WordPress je mnohem více než jen platforma pro blogování. Je to komplexní systém pro správu obsahu (CMS<sup>[1](#page-11-1)</sup>), který umožňuje uživatelům vytvářet a spravovat různorodé typy webových stránek, od osobních blogů po firemní portály a elektronické obchody.

Když byl WordPress poprvé uveden na trh v roce 2003, byl v podstatě dědictvím svého předchůdce, b2/cafelogu. Zakladatelé Matt Mullenweg a Mike Little si však uvědomili potenciál a rozhodli se rozšířit funkcionality b2/cafelogu. Vytvořili tak platformu, která by umožňovala snadnější tvorbu a správu webových stránek. Od té doby se WordPress stal fenoménem internetu a získal obrovskou popularitu díky své jednoduchosti, flexibilitě a rozsáhlému ekosystému doplňků a témat. Je to jedna z nejrozšířenějších platforem pro tvorbu webových stránek na světě a dál se rozvíjí, aby uspokojila potřeby stále se měnícího digitálního prostředí [\[1\].](#page-60-1)

Důležitou vlastností WordPressu je jeho schopnost přizpůsobit se různým potřebám uživatelů díky širokému výběru dostupných pluginů a témat. Tyto pluginy rozšiřují funkcionality WordPressu a umožňují uživatelům implementovat specifické funkce a vlastnosti do svých stránek, aniž by museli psát vlastní kód. Stejně tak široká škála témat umožňuje uživatelům rychle a snadno změnit vzhled svých stránek, aby lépe vyhovoval jejich potřebám a preferencím.

Kromě toho WordPress nabízí také komunitní prostředí, kde uživatelé mohou sdílet své zkušenosti, řešit problémy a najít inspiraci pro další vývoj svých stránek. To vytváří prostředí spolupráce a vzájemné podpory, které přispívá k dalšímu rozvoji a inovacím ve světě webového designu a vývoje.

V neposlední řadě je WordPress oblíbený také pro svou škálu bezpečnostních funkcí a pravidelných aktualizací, které chrání webové stránky proti potenciálním hrozbám a zabezpečují stabilní provoz. Díky těmto funkcím si uživatelé mohou být jisti, že jejich

<span id="page-11-1"></span><sup>&</sup>lt;sup>1</sup> CMS (Content Management System): Systém pro jednoduchou a rychlou správu obsahu internetových stránek.

stránky jsou chráněny a že mají přístup k nejnovějším technologiím a bezpečnostním opatřením.

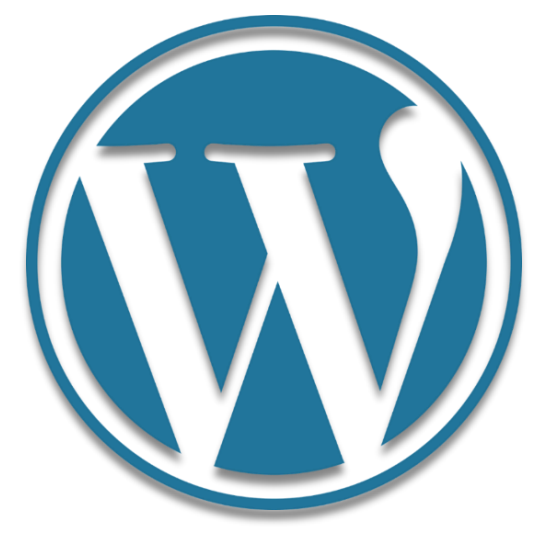

*Obrázek 1: WordPress logo Dostupné ze stránky Wikipedia [\[2\]](#page-60-2)*

<span id="page-12-0"></span>Zajímavým příkladem využití WordPressu je to, že v roce 2017 Bílý dům přešel z Drupalu na WordPress pro svůj oficiální web whitehouse.gov. Podle prohlášení Bílého domu nová verze webu působila čistějším a více prezidentským dojmem než předchozí verze a neobsahovala žádné interaktivní prvky [\[3\].](#page-60-3)Tato změna je důkazem, že WordPress je považován za dostatečně robustní a flexibilní nástroj i pro tak významné instituce.

# <span id="page-13-0"></span>**2 ELEMENTOR**

### <span id="page-13-1"></span>**2.1 Seznámení s Elementorem**

Elementor je populární nástroj pro tvorbu webových stránek založený na konceptu tzv. "drag-and-drop" editoru. To znamená, že uživatelé mohou snadno a intuitivně vytvářet webové stránky tím, že přetahují a upouštějí různé prvky přímo na stránku, aniž by bylo nutné zásadně zasahovat do kódu.

Elementor byl založen v roce 2016 Yoni Luksenbergem a Ariel Kliksteinem jako způsob, jak zpřístupnit prostředí tvorby webu profesionálů [\[4\].](#page-60-4)Od té doby je to jeden z nejoblíbenějších pluginů<sup>[2](#page-13-2)</sup> pro redakční systém WordPress.

Architektura Elementoru umožňuje uživatelům přizpůsobit si vzhled a funkcionality svých webových stránek bez nutnosti pokročilých znalostí programování. Díky široké škále dostupných widgetů<sup>[3](#page-13-3)</sup> a rozšíření je možné dosáhnout různých designových stylů a implementovat různé funkcionality s relativní lehkostí.

Elementor je intuitivní, bohatý na funkce, snadno se používá a nezpomaluje web [\[5\].](#page-60-5)

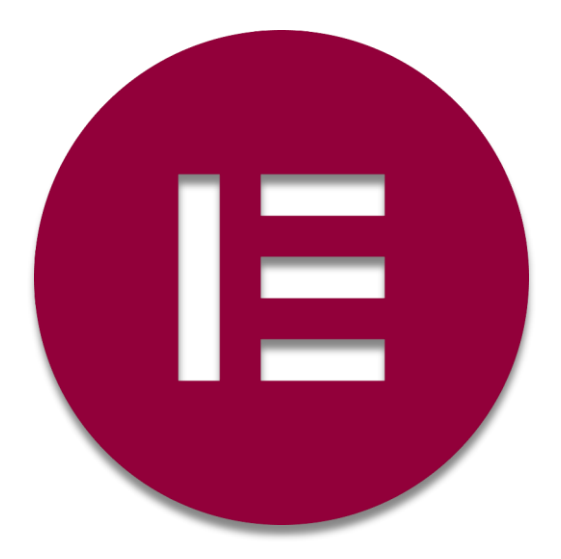

*Obrázek 2: Logo Elementor Dostupné ze stránky StickPNG [\[6\]](#page-60-6)*

<span id="page-13-4"></span><span id="page-13-2"></span><sup>2</sup> Plugin (Zásuvný modul): Je software, který nepracuje samostatně, ale jako doplňkový modul jiné aplikace a rozšiřuje tak její funkčnost.

<span id="page-13-3"></span><sup>3</sup> Widget: Malý program poskytující jednoduchou a užitečnou funkci [\[7\].](#page-60-7)

### <span id="page-14-0"></span>**2.2 Základní principy a funkce**

### <span id="page-14-1"></span>**2.2.1 Rozhraní a uživatelské prostředí**

Elementor nabízí uživatelsky přívětivé prostředí, které umožňuje snadnou a intuitivní tvorbu webových stránek. Uživatelé mohou jednoduše přidávat, upravovat a organizovat prvky na stránce pomocí metody drag-and-drop. Hlavní pracovní plocha Elementoru poskytuje přehledné rozložení nástrojů a možností, které umožňují rychlou a efektivní manipulaci s obsahem stránky.

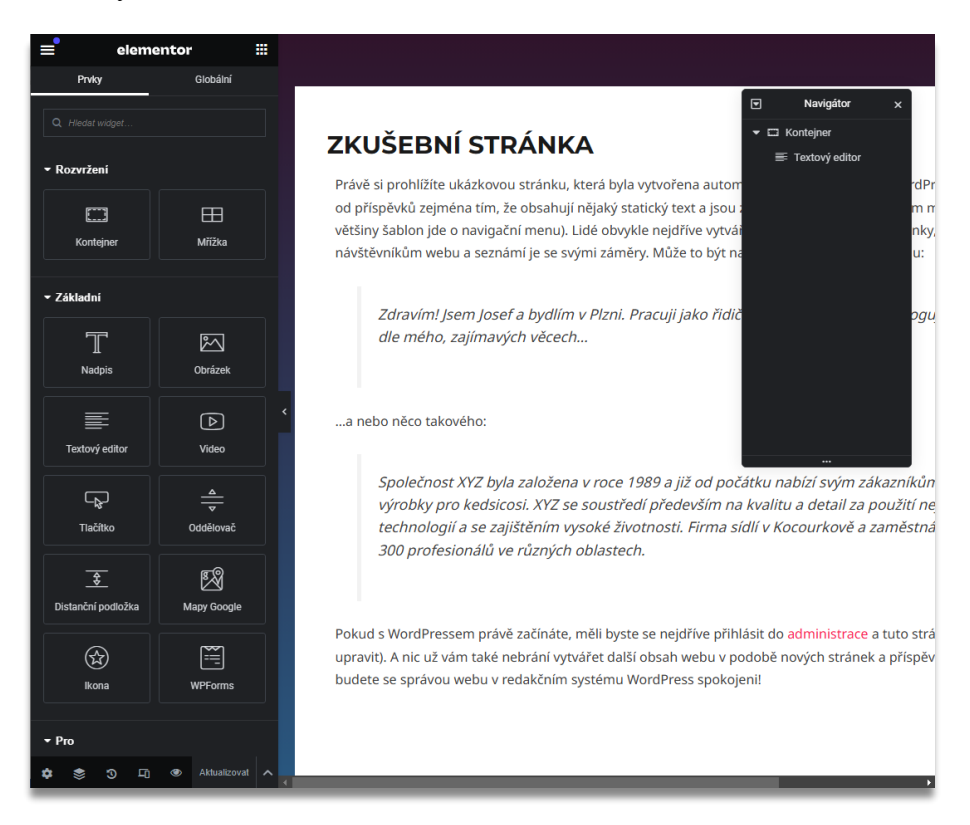

*Obrázek 3. Ukázka vývojového prostředí nástroje Elementor*

### <span id="page-14-4"></span><span id="page-14-2"></span>**2.2.2 Základní prvky a widgety**

Každý widget má sadu vlastních ovládacích prvků (vstupních polí), které umožňují koncovým uživatelům zadávat data [\[8\].](#page-60-8) Tato škála funkcí umožňuje uživatelům snadno přizpůsobit vzhled a funkčnost svých stránek podle svých potřeb a požadavků.

### <span id="page-14-3"></span>**2.2.3 Kontejnery**

Kontejnery v Elementoru jsou základním stavebním prvkem, který poskytuje základní strukturální rámec pro tvorbu webových stránek.

Kontejnery Flexbox<sup>[4](#page-15-2)</sup> využívají sílu flexbox CSS k rychlejšímu vytváření webových stránek a zároveň dávají více svobody než kdy předtím, aby byl vytvořen přesně takový design, jaký je požadován [\[9\].](#page-60-9)

Jejich flexibilita umožňuje vytvářet responzivní design, který se automaticky přizpůsobuje různým zařízením a obrazovkám. Díky schopnosti umisťovat a uspořádávat obsah uvnitř kontejnerů je možné vytvářet stránky s přehledným layoutem a logickým uspořádáním prvků.

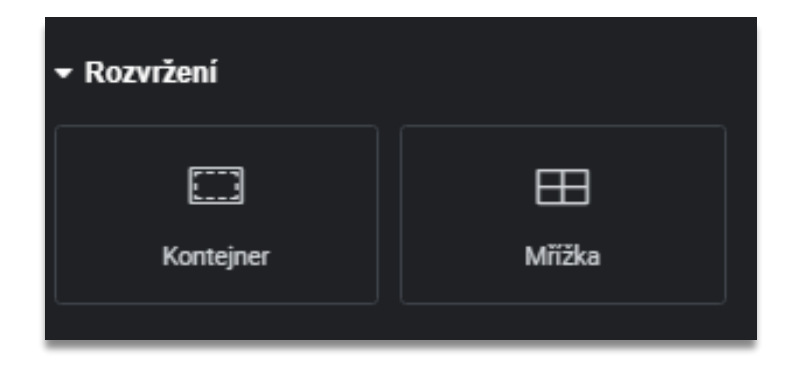

*Obrázek 4: Widget kontejneru a mřížky v panelu prvky*

### <span id="page-15-3"></span><span id="page-15-0"></span>**2.2.4 Funkce drag-and-drop**

Jednou z klíčových funkcí Elementoru je možnost přesunutí a umístění prvků na stránce pomocí drag-and-drop funkce. Tato funkcionalita umožňuje uživateli snadno manipulovat s obsahem stránky a rychle vytvářet rozložení bez nutnosti znalosti kódu nebo programování.

# <span id="page-15-1"></span>**2.2.5 Živý náhled**

<span id="page-15-2"></span>Další důležitou funkcí Elementoru je živý náhled, který zobrazuje okamžité změny provedené uživatelem na stránce. To umožňuje uživatelům okamžitě vidět, jak budou jejich úpravy vypadat ve výsledné verzi stránky, což zjednodušuje proces tvorby a ladění webových stránek.

#### <span id="page-16-0"></span>**2.2.6 Statistiky využití nástroje**

Elementor má vysokou oblíbenost jak mezi uživateli, tak mezi vývojáři a marketingovými firmami. Nástroj byl tak inovativní a uživatelsky přívětivý, že pouhé dva roky po oficiálním spuštění bylo pomocí nástroje Elementor vytvořeno více než 1 milion webových stránek [\[10\].](#page-60-10)

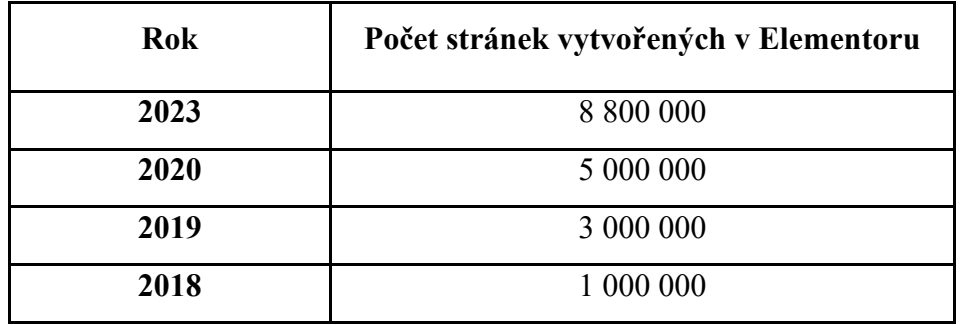

<span id="page-16-1"></span>*Tabulka 1: Roční statistiky stránek Elementoru Data jsou vázána k datu 12. ledna 2024. Dostupné ze stránky Colorlib [\[10\]](#page-60-10)*

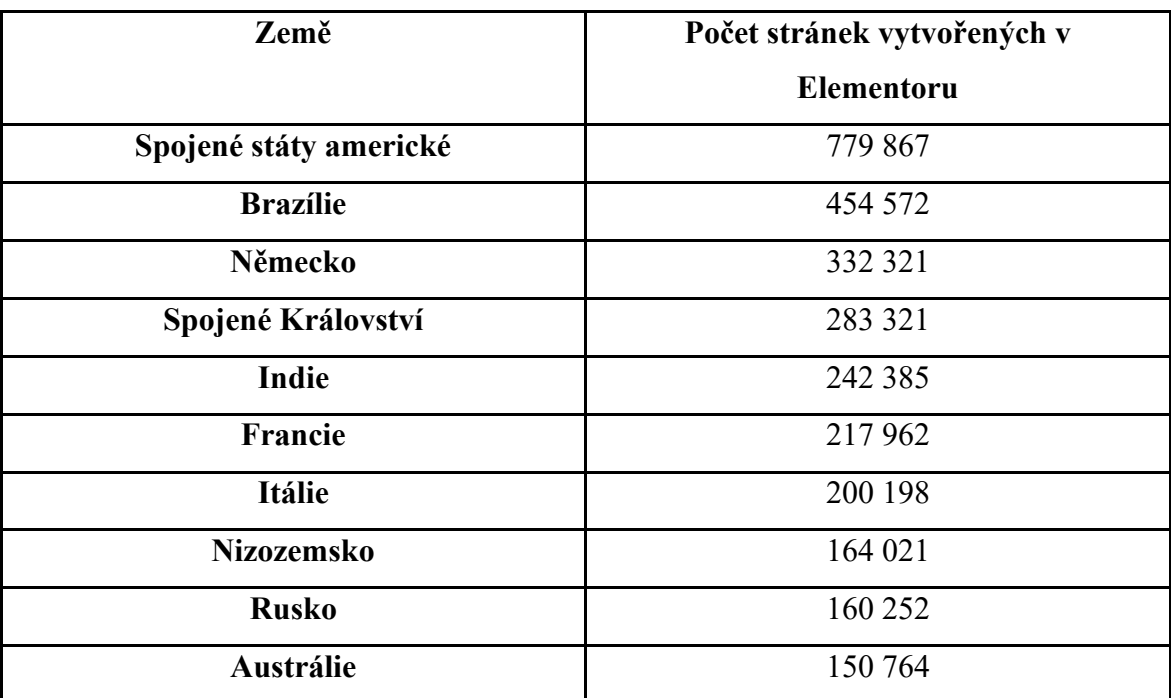

<span id="page-16-2"></span>Tabulka 2: Počet stránek vytvořených Elementorem v různých zemích *Data jsou vázána k datu 12. ledna 2024. Dostupné ze stránky Colorlib* [\[10\]](#page-60-10)

# <span id="page-17-0"></span>**3 KLASICKÝ VÝVOJ**

### <span id="page-17-1"></span>**3.1 Jazyk HTML**

HTML (HyperText Markup Language) je základní stavební kámen webu. Je to značkovací jazyk, který umožňuje vytvářet strukturu webových stránek. Při tvorbě webové stránky si je třeba uvědomit, že veškerý text, který do webové stránky zapíšeme, slouží pouze jako informace pro webový prohlížeč [\[11\].](#page-60-11) Struktura HTML dokumentu je organizována pomocí různých prvků, z nichž každý má své specifické účely.

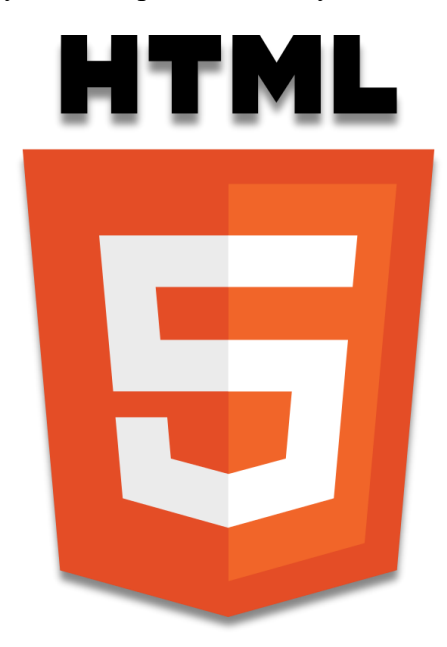

*Obrázek 5: Logo HTML5 Dostupné ze stránky Wikipedia [\[12\]](#page-61-0)*

<span id="page-17-3"></span>HTML dokument se skládá z prvků označených značkami (tagy). Každý prvek začíná otevírací značkou, obsahuje obsah a končí uzavírací značkou, např. **<p>Text</p>**. Některé značky jsou samouzavírací, například **<img />** pro vložení obrázku.

### <span id="page-17-2"></span>**3.2 Jazyk CSS**

Kaskádové styly (CSS) jsou klíčovým nástrojem pro design webových stránek v dnešní digitální éře. S nástupem CSS3 se otevřely nové možnosti pro tvorbu atraktivních a interaktivních webových rozhraní s pokročilými vizuálními efekty a styly.

CSS určuje styl vašeho dokumentu jako je rozvržení stránky, barvy, písma a velikosti [\[13\].](#page-61-1) Jednou z klíčových vlastností CSS3 je podpora pro ploché designy, které jsou v dnešní době velmi populární. Ploché designy zdůrazňují jednoduchost a čistotu, což přispívá k lepšímu uživatelskému zážitku a snadnější navigaci.

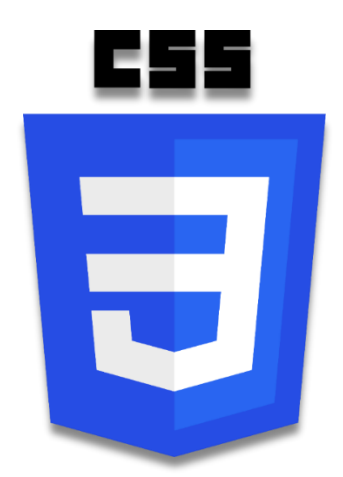

*Obrázek 6: Logo CSS3 Dostupné ze stránky Wikipedia [\[14\]](#page-61-2)*

### <span id="page-18-2"></span><span id="page-18-0"></span>**3.3 Bootstrap**

Bootstrap je obrovská knihovna užitečných, opakovaně použitelných základních kódů napsaných v HTML, CSS a JavaScriptu. Je to také front-end <sup>[5](#page-18-1)</sup>vývojářský nástroj, který vývojářům a návrhářům umožňuje rychle vytvářet plně responzivní webové stránky [\[15\].](#page-61-3) Jeho hlavním cílem je usnadnit vývojářům vytvářet konzistentní a dobře vypadající designy bez potřeby psaní vlastního CSS a JavaScriptu. Díky svému modulárnímu a flexibilnímu systému mřížek, komponent a stylů je možno rychle a snadno vytvořit profesionálně vypadající stránky, které se automaticky přizpůsobí různým zařízením a obrazovkám.

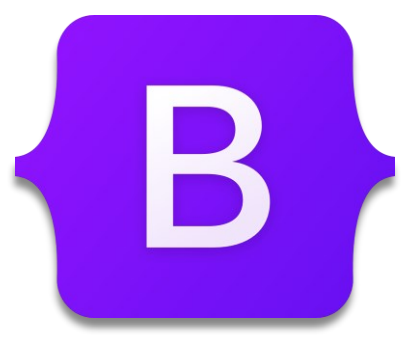

*Obrázek 7: Bootstrap logo Dostupné ze stránky Wikipedia [\[16\]](#page-61-4)*

<span id="page-18-3"></span><span id="page-18-1"></span><sup>5</sup> Front-End: Je přední část webu (to co můžeme vidět po příchodu na webovou stránku)

### <span id="page-19-0"></span>**3.4 ASP.NET Core**

ASP.NET Core je moderní a výkonný framework<sup>[6](#page-19-2)</sup> pro vývoj webových aplikací a služeb, který byl vyvinut společností Microsoft. Jeho hlavním cílem je umožnit vývojářům vytvářet vysokorychlostní a škálovatelné aplikace s moderní architekturou a širokým spektrem funkcí. Jedná se o open-source framework, který je k dispozici zdarma a je podporován rozsáhlou komunitou vývojářů a profesionálů. Architektura ASP.NET Core MVC nabízí funkce umožňující vytvářet webová rozhraní API a webové aplikace [\[17\].](#page-61-5)

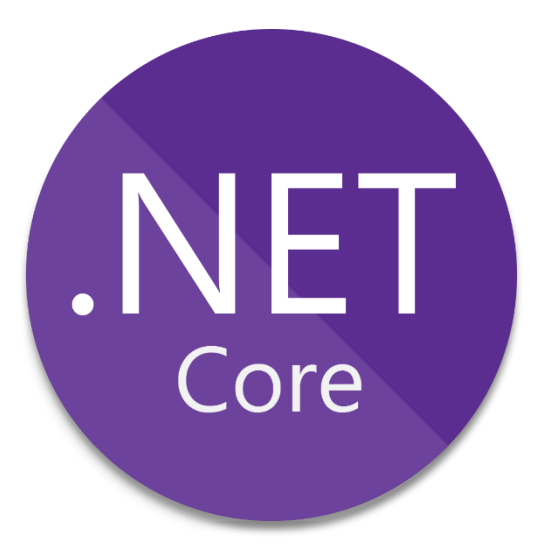

*Obrázek 8: ASP.NET Core logo Dostupné ze stránky Wikipedia [\[18\]](#page-61-6)*

### <span id="page-19-3"></span><span id="page-19-1"></span>**3.4.1 Cshtml**

CSHTML formát souboru spojuje HTML s kódem C# nebo VB.NET, což umožňuje vývojářům vytvářet interaktivní webové stránky s proměnlivým obsahem a dynamickým chováním.

<span id="page-19-2"></span><sup>6</sup> Framework (Aplikační rámec): Je softwarová struktura pro podporu programování, vývoje a organizaci jiných softwarových projektů.

# <span id="page-20-0"></span>**4 ÚTOKY NA WEBOVÉ STRÁNKY**

Útoky na webové stránky představují jednu z klíčových hrozeb v oblasti kybernetické bezpečnosti. Tyto útoky obvykle cílí na zranitelnosti v softwaru, který provozuje webové stránky, aby útočník mohl manipulovat s funkcemi webu nebo získat neoprávněný přístup k datům. Účelem může být krádež citlivých informací, instalace škodlivého softwaru nebo dokonce vyřazení webu z provozu.

Webové stránky jsou atraktivním cílem, protože často obsahují cenná data a jsou přístupné z internetu.

Útoků existuje celá řada, ale jako příklad si zde uvedeme 2 nejběžnější typy, a to SQL Injection a Cross Site Scripting (XSS).

### <span id="page-20-1"></span>**4.1 SQL Injection**

SQL<sup>[7](#page-20-3)</sup> injection, také známý jako SQLI, je běžný vektor útoku, který používá škodlivý kód SQL pro manipulaci s backendovou<sup>[8](#page-20-4)</sup> databází pro přístup k informacím, které nebyly určeny k zobrazení [\[19\].](#page-61-7) Tento útok může vést k neoprávněnému přístupu k datům, jejich úpravě nebo dokonce odstranění. SQL injection je zvláště nebezpečný, protože dokáže plně kompromitovat data i integritu systému.

### <span id="page-20-2"></span>**4.1.1 Jak funguje SQL Injection?**

SQL injection útoky se obvykle provádějí vkládáním nebo "injektováním" škodlivého SQL kódu do vstupních polí aplikace, která očekávají uživatelský vstup. Pokud aplikace nedostatečně validuje nebo opouští tyto vstupy, škodlivý kód může být vykonán databázovým serverem. Typické místo, kde mohou tyto útoky nastat, zahrnuje formuláře, URL<sup>[9](#page-20-5)</sup> parametry, nebo jakékoli jiné místo, kde aplikace přijímá vstup od uživatele.

<span id="page-20-3"></span><sup>7</sup> SQL (Structured Query Language): Programovací jazyk pro ukládání a zpracování informací v relační databázi.

<span id="page-20-4"></span><sup>8</sup> Back-end: Zadní část stránek (výpočetní logika probíhající na pozadí)

<span id="page-20-5"></span><sup>9</sup> URL (Uniform Resource Locator): Soubor znaků, který slouží k identifikaci přesného umístění informací na internetu [\[20\].](#page-61-8)

# <span id="page-21-0"></span>**4.2 Cross-Site Scripting**

Útoky Cross-Site Scripting (XSS) také injektují škodlivé skripty, které jsou vpravovány do jinak neškodných a důvěryhodných webových stránek [\[21\].](#page-61-9) Tyto skripty mohou manipulovat

s obsahem stránky nebo chováním prohlížeče bez vědomí uživatele.

### <span id="page-21-1"></span>**4.2.1 Jak funguje Cross Site Scripting?**

XSS útoky se typicky provádějí vkládáním škodlivých skriptů, obvykle JavaScript, do webů, kde jsou tyto skripty spuštěny uživatelem prohlížeče. Často se to děje prostřednictvím formulářových polí, komentářů na blogu nebo sociálních médií, kde uživatelé mohou vložit text.

# <span id="page-22-0"></span>**5 NÁVRH A DEFINICE POŽADAVKŮ PRO WEBOVOU STRÁNKU**

# <span id="page-22-1"></span>**5.1 Účel**

Webová stránka slouží jako informační portál pro Bistro Stars Hollow. Hlavním cílem stránky je poskytnout návštěvníkům aktuální informace o nabízených pivech a podniku samotném.

# <span id="page-22-2"></span>**5.2 Cílová skupina**

Stránka je zaměřena na milovníky piva a zákazníky hledající místo pro strávení příjemného večera. Uživatelé očekávají snadný přístup k informacím o dostupných pivech a otevírací době.

# <span id="page-22-3"></span>**5.3 Funkční požadavky**

a) Katalog čepovaného piva

Seznam aktuálně čepovaných piv, který bude obsahovat obrázek pivovaru ve formátu PNG<sup>[10](#page-22-4)</sup>, název produktu, cenu za 0,51, cenu za 0,31 a pivní styl.

b) Obrázkový kolotoč

Dynamická sekce pro zobrazení obrázků, která ukazuje fotografie z prostředí podniku, vystavených předmětů, či estetické fotky prostředí.

c) Facebook widget

Na úvodní stránce by se měl objevit Facebook widget s odkazem na nástěnku podniku Bistro Stars Hollow. Na timeline<sup>[11](#page-22-5)</sup> se nacházejí pravidelné aktualizace podniku, jako jsou například víkendové akce nebo přednášky od pivovarů.

d) Stručný úvod

Na stránce by se měl taky nacházet ne moc dlouhý úvod. Velmi dlouhé části textu nikdo nečte, proto jenom něco stručného, či rozděleného do více částí.

<span id="page-22-4"></span><sup>&</sup>lt;sup>10</sup> PNG (Portable Network Graphic): Typ Rastrového obrazového souboru [\[22\].](#page-61-10)

<span id="page-22-5"></span><sup>&</sup>lt;sup>11</sup> Timeline (Časová osa): U platformy Facebook se konkrétně jedná o časovou osu příspěvků vytvořených stránkou

e) Hlavička

Tato část by se měla nacházet v části layout<sup>[12](#page-23-2)</sup> (HTML), nebo v rámci námi vytvořené šablony (Elementor). Tato část by měla obsahovat logo podniku Bistro Stars Hollow, menu s tlačítky odkazujícími přes odkaz na další stránky. Poté by se zde měly nacházet dvě tlačítka na přihlášení a registraci.

f) Patička

Patička je stejně jako hlavička část layoutu nebo šablony. Tento prvek by měl obsahovat kontaktní informace (E-mail, telefon), otevírací dobu, sociální ikony s odkazy propojené s linkem na příslušné platformy sociálních sítí (Facebook a Instagram) a adresu (ulice, číslo popisné, město) s odkazem na mapu (mapy.cz).

Také by měla obsahovat iméno autora a symbol copyright<sup>[13](#page-23-3)</sup> (©). Poté rok vytvoření stránky.

### <span id="page-23-0"></span>**5.4 Nefunkční požadavky**

1. Přístupnost a uživatelská přívětivost

Stránka by měla být přístupná a snadno navigovatelná na různých zařízeních a prohlížečích.

2. Rychlost načítání

Grafika a obrázky na stránce by měly být optimalizované a grafika nejlépe ve formátu SVG<sup>[14](#page-23-4)</sup>.

### <span id="page-23-1"></span>**5.5 Estetické a designové požadavky**

Stránka by měla mít příjemné barvy, čistě viditelné texty, dobrý kontrast barev, dobře rozpoložený layout. Typografie<sup>[15](#page-23-5)</sup> by měla být dobře čitelná s důrazem na vizuální jednoduchost.

<span id="page-23-2"></span><sup>&</sup>lt;sup>12</sup> Layout (plán, rozvrh): Je grafické rozvržení tiskové nebo elektronické stránky, případně jiné plochy.

<span id="page-23-3"></span><sup>13</sup> Copyright (Autorské právo): Chrání autorské dílo a jeho držiteli dává exkluzivní právo k jeho používání [\[23\].](#page-61-11)

<span id="page-23-4"></span><sup>&</sup>lt;sup>14</sup> SVG (Scalable Vector Graphics): Je standardní otevřený grafický formát souborů, který návrhářům umožňuje kvalitně využívat možností vektorové grafiky na webu [\[24\].](#page-61-12)

<span id="page-23-5"></span><sup>&</sup>lt;sup>15</sup> Typografie: Disciplína zabývající se písmem, především jeho správným výběrem, použitím a sazbou.

# <span id="page-24-0"></span>**5.6 Návrh úvodní stránky**

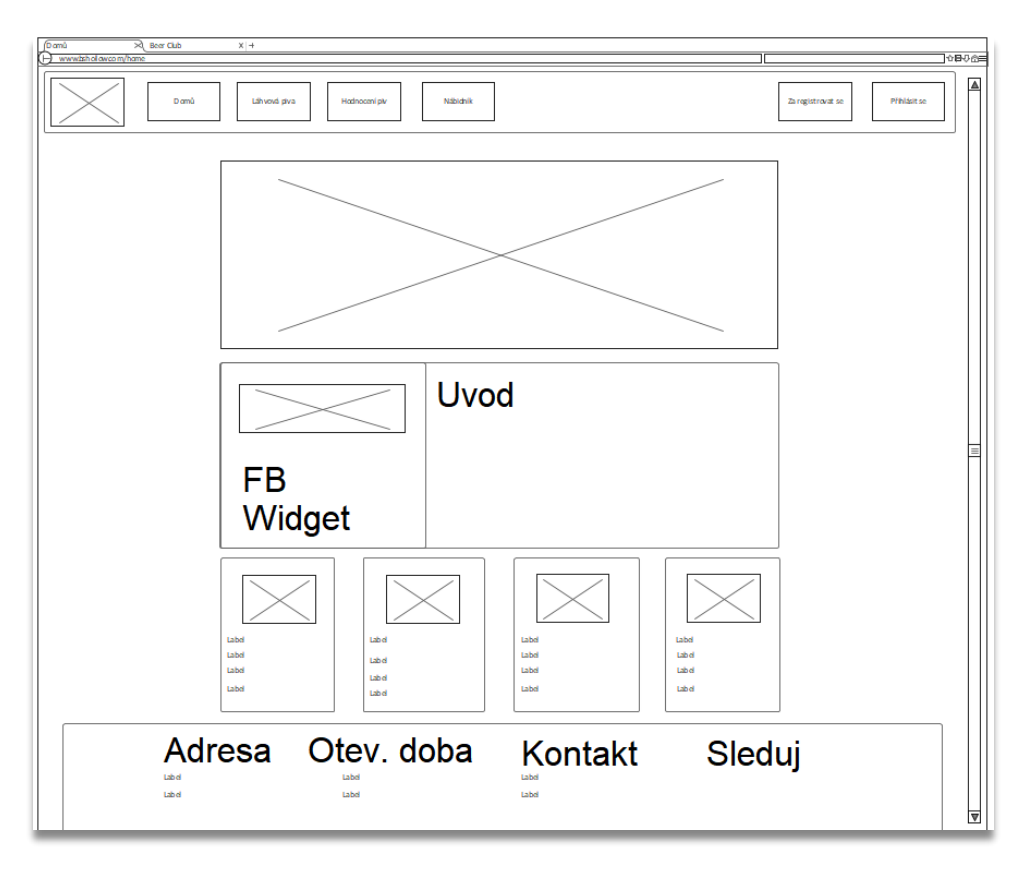

*Obrázek 9: Návrh úvodní stránky Obrázek vytvořen v programu Enterprise Architect*

# <span id="page-24-2"></span><span id="page-24-1"></span>**5.7 Barevná paleta**

Pro návrh webové stránky vybereme barvy, které budou na stránce použity.

<span id="page-24-3"></span>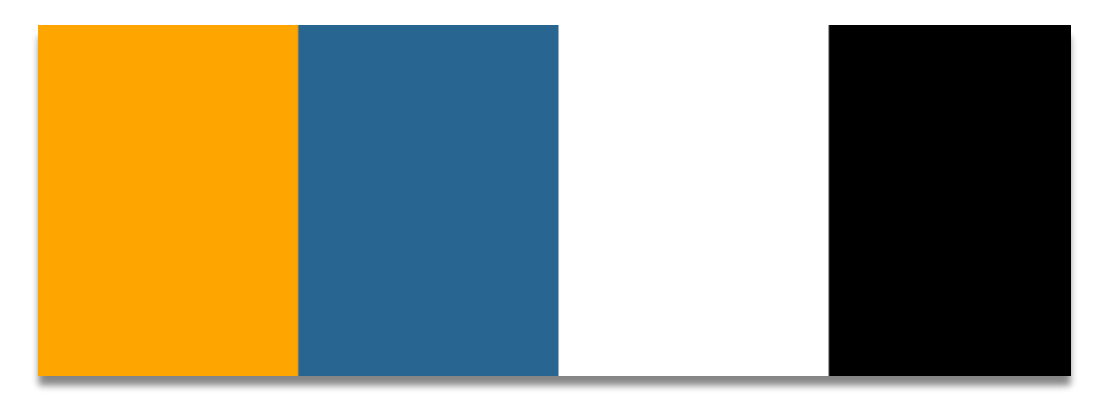

*Obrázek 10: Paleta barev pro webovou stránku*

# <span id="page-25-0"></span>**6 METODIKA POROVNÁNÍ VYUŽITÍ ELEMENTORU A STANDARDNÍHO VÝVOJE WEBOVÝCH STRÁNEK**

### <span id="page-25-1"></span>**6.1 Stanovení kritérií porovnání**

Při porovnání využití Elementoru ve srovnání se standardním vývojem webových stránek identifikujeme klíčová kritéria, na základě kterých budeme provádět porovnání. Tato kritéria zahrnují:

- I. Rychlost vývoje: Čas potřebný k vytvoření a nasazení webové stránky.
- II. Flexibilita a přizpůsobitelnost: Schopnost provádět úpravy vzhledu a funkcionality webové stránky.
- III. Výkon a optimalizace: Rychlost načítání, responzivita atd.
- IV. Náklady: Náklady na vývoj a údržbu webových stránek.
- V. Uživatelská přívětivost: Snadnost použití a možnost správy obsahu stránky.

### <span id="page-25-2"></span>**6.2 Vytvoření testovacích scénářů**

Pro účely testování jsme definovali několik scénářů, které simulují běžné použití webových stránek. Mezi tyto scénáře patří:

- I. Přidání nového obsahu (například text, obrázky, videa) na stránku.
- II. Úprava stávajícího obsahu (například změna textu, obrázku, rozložení).
- III. Testy optimalizace.

### <span id="page-25-3"></span>**6.3 Provedení testů**

Aplikujeme definované testovací scénáře na obě verze webových stránek – jednu vytvořenou pomocí Elementoru a druhou pomocí standardního vývoje. Zaznamenáme a porovnáme čas potřebný k provedení každého scénáře a ohodnotíme flexibilitu a přizpůsobitelnost obou verzí.

# <span id="page-25-4"></span>**6.4 Zhodnocení výsledků**

Na základě výsledků testů analyzujeme a porovnáme výhody a nevýhody obou přístupů vytváření webových stránek. Identifikujeme silné a slabé stránky obou verzí ve vztahu k jednotlivým kritériím porovnání.

# <span id="page-26-0"></span>**II. PRAKTICKÁ ČÁST**

# <span id="page-27-0"></span>**7 NÁVRH UKÁZKOVÉHO PŘÍKLADU WEBOVÝCH STRÁNEK VYTVOŘENÝCH KLASICKÝM VÝVOJEM**

Pro porovnání klasického vývoje byla vytvořena následující webová stránka. V této kapitole detailněji rozvedeme veškerou potřebnou práci pro vytvoření webové stránky s využitím HTML a CSS jazyky.

# <span id="page-27-1"></span>**7.1 Header**

Header, neboli hlavička, je klíčovou částí webové stránky, která se nachází na jejím vrcholu. Jeho hlavním účelem je poskytnout uživatelům první dojem o obsahu a charakteru stránky a umožnit jim rychlý přístup k důležitým navigačním prvkům a informacím.

# <span id="page-27-2"></span>**7.1.1 Design a struktura**

Header je obvykle vizuálně výrazná část stránky, která často obsahuje logo nebo název stránky, navigační menu, vyhledávací pole a další důležité odkazy. Jeho design by měl být konzistentní s celkovým vizuálním stylem stránky a zajistit snadnou identifikaci a orientaci pro uživatele.

### <span id="page-27-3"></span>**7.1.2 Funkčnost a UX**

Kromě vizuálního designu je důležité také zajistit funkčnost headeru. A to tak aby navigační odkazy byly jasně viditelné a snadno použitelné, aby uživatelé mohli rychle najít požadované informace nebo stránky.

# <span id="page-27-4"></span>**7.1.3 Responzivita**

V dnešní době je důležité zajistit, aby byl header responzivní a přizpůsobitelný různým zařízením a velikostem obrazovek.

### <span id="page-27-5"></span>**7.1.4 Praktická ukázka headeru**

<span id="page-27-6"></span>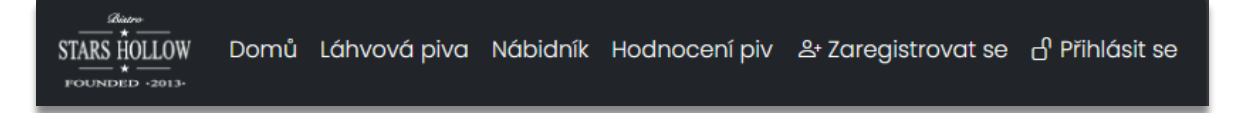

*Obrázek 11 Header v klasickém vývoji*

# <span id="page-28-0"></span>**7.2 Footer**

Footer neboli zápatí, je důležitou součástí každé webové stránky, která se nachází na jejím dolním okraji. I když je umístěn na konci stránky, má stále klíčovou roli při poskytování užitečných informací a navigačních odkazů uživatelům.

### <span id="page-28-1"></span>**7.2.1 Design a obsah**

Footer obvykle obsahuje různé prvky, jako jsou kontaktní informace, odkazy na důležité stránky, odkazy na sociální sítě, copyright informace a další užitečné odkazy. Jeho design by měl být konzistentní s celkovým vizuálním stylem stránky a měl by poskytovat uživatelům snadný přístup k důležitým informacím.

### <span id="page-28-2"></span>**7.2.2 Responzivita**

Stejně jako u headeru je důležité zajistit, aby byl footer responzivní a přizpůsobitelný různým zařízením a velikostem obrazovek.

### <span id="page-28-3"></span>**7.2.3 Praktická ukázka footeru**

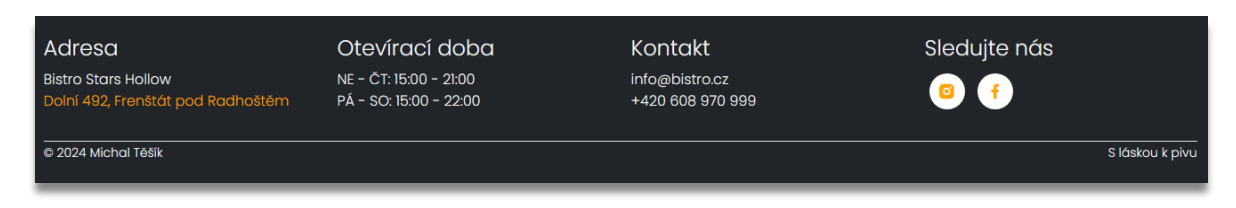

*Obrázek 12. Ukázka footeru v klasickém vývoji*

# <span id="page-28-4"></span>**7.3 Hlavní stránka**

<span id="page-28-5"></span>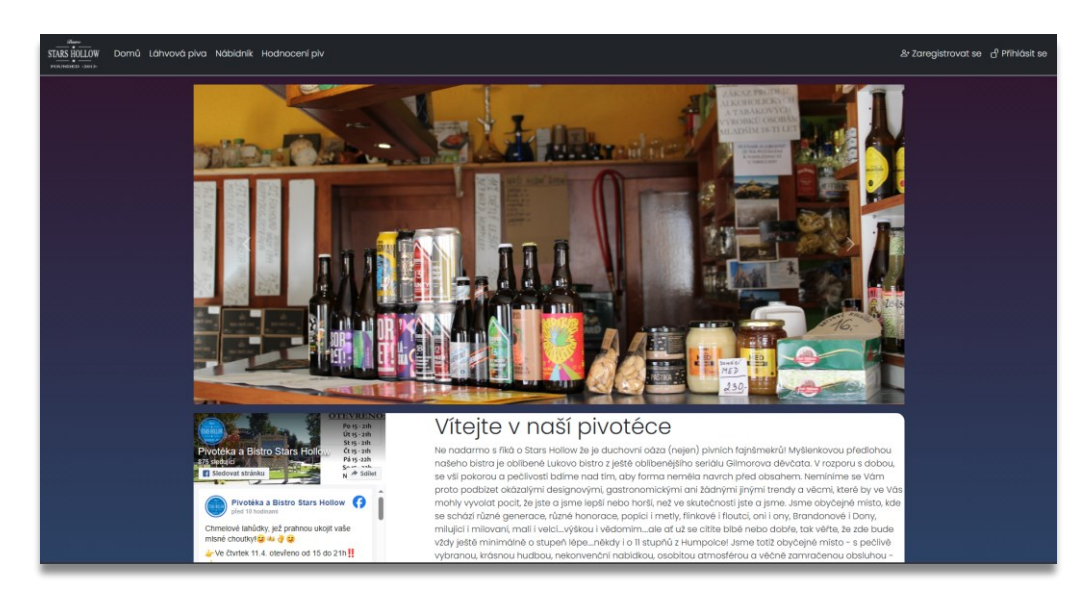

*Obrázek 13: Ukázka hlavní části úvodní stránky*

# <span id="page-29-0"></span>**7.4 Praktický popis obsahu hlavní stránky**

### <span id="page-29-1"></span>**7.4.1 Obrázkový kolotoč**

Obrázkový kolotoč je interaktivní formát reklamy nebo obsahu, který umožňuje zobrazení více obrázků nebo videí v jednom prostoru horizontálně nebo vertikálně [\[25\].](#page-61-13)

### <span id="page-29-2"></span>**7.4.2 Facebook widget a úvodní text**

Facebook pro developery doporučuje přidat na stránku tento vygenerovaný kód [\[26\]](#page-62-0) po zadání URL adresy firemní stránky na platformě Facebook do zadávacího pole:

```
<div class="fb-page" data-
href="https://www.facebook.com/bistroStarsHollow" data-tabs="timeline"
data-width="350" data-height="500" data-small-header="false"
data-adapt-container-width="true" data-hide-cover="false" data-show-
facepile="true">
     <blockquote cite="https://www.facebook.com/bistroStarsHollow" class="fb-
xfbml-parse-ignore">
      <a href="https://www.facebook.com/bistroStarsHollow">Pivotéka a Bistro 
Stars Hollow</a>
     </blockquote>
</div>
```
Bohužel tento kód má již nějakou dobu problémy a příspěvky na zdi firemní Facebook stránky se nám nezobrazí.

<span id="page-29-3"></span>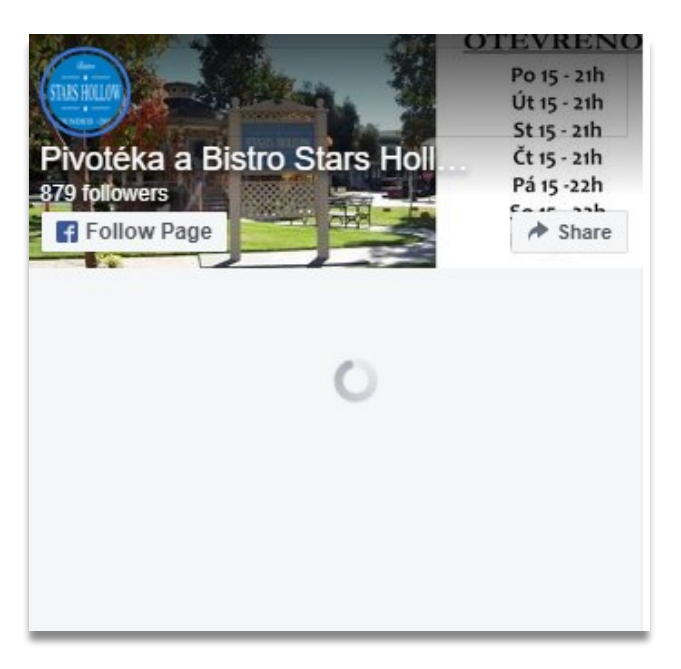

*Obrázek 14: Nefunkční Facebook widget*

Musíme proto kód lehce upravit, aby se timeline v pořádku načetl.

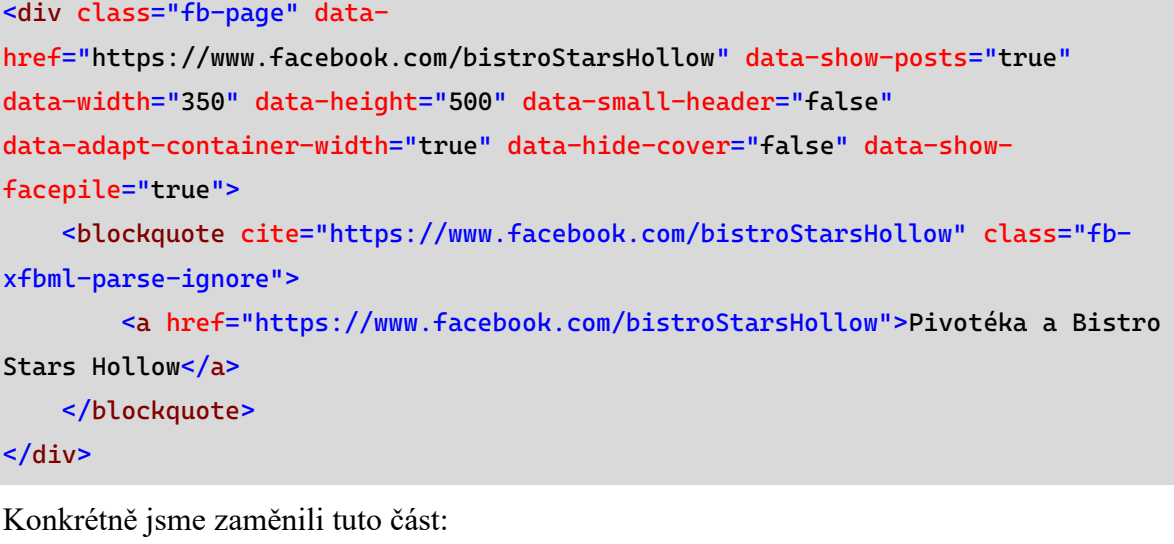

data-tabs="timeline"

Za tuto:

data-show-posts="true"

<span id="page-30-0"></span>Po provedení této změny máme opravený widget Facebooku.

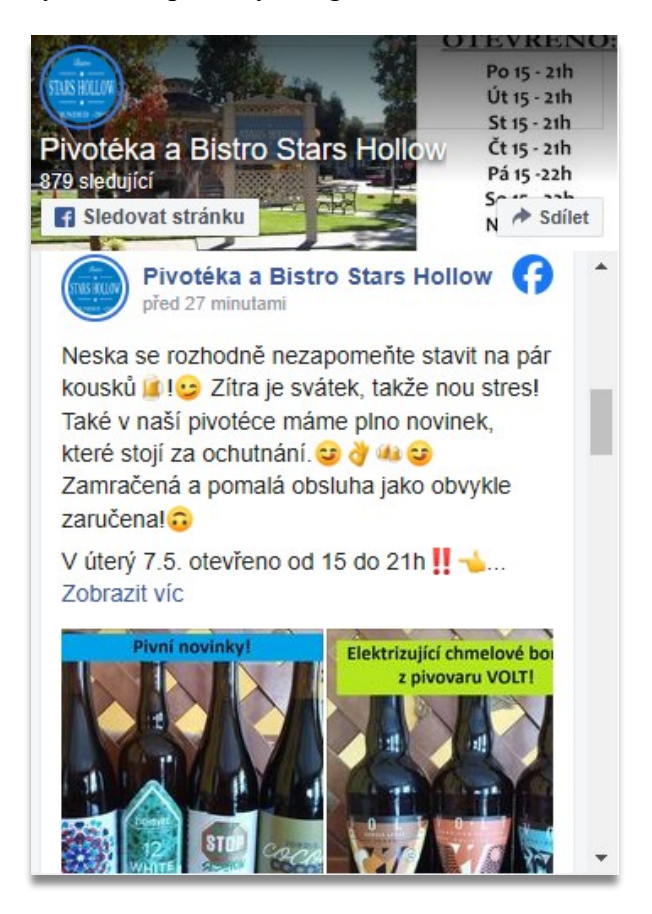

*Obrázek 15: Opravený Facebook widget*

### <span id="page-31-0"></span>**7.4.3 Karty s položkami**

Jako poslední prvek na stránce máme karty s obsahem. Tyto karty mají přiřazen obrázek pivovaru a popis daného produktu.

<span id="page-31-1"></span>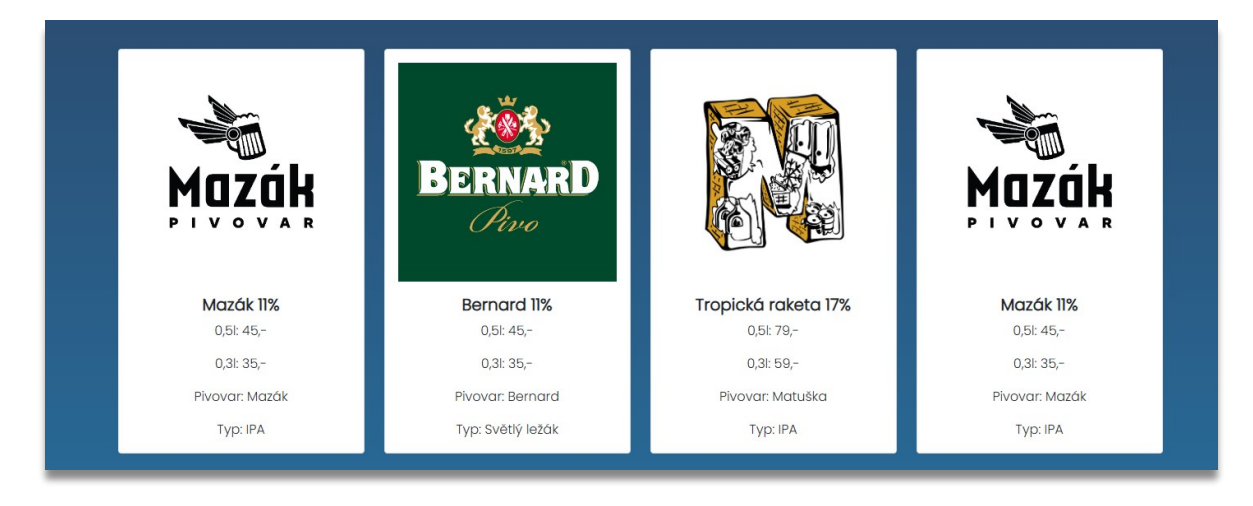

*Obrázek 16: Karty v klasickém vývoji*

# <span id="page-32-0"></span>**8 IMPLEMENTACE WEBOVÉ STRÁNKY V NÁSTROJI ELEMENTOR**

### <span id="page-32-1"></span>**8.1 Header**

Header můžeme vytvořit přidáním kontejneru. Tomuto kontejneru nastavíme černou barvu. Do tohoto kontejneru vložíme retina image a importujeme naše logo ve formátu .svg. Logu nastavíme parametry jako například invert (převrátit) v sekci custom (vlastní) CSS, protože naše logo je černé a vkládáme jej na černé pozadí:

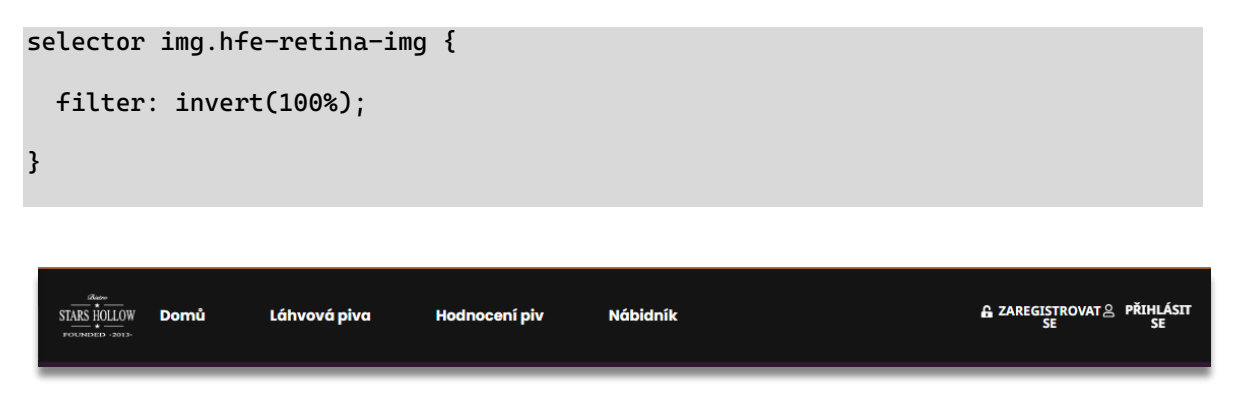

*Obrázek 17: Ukázka Headeru v nástroji Elementor*

### <span id="page-32-3"></span><span id="page-32-2"></span>**8.1.1 Menu**

Pro vložení menu nejdříve potřebujeme nastavit menu v návštěvní desce WordPressu. Pro vytvoření menu potřebujeme mít v záložce STRÁNKY připraveny naše stránky, které můžeme využít při tvorbě menu. Nezáleží na tom, jaký typ menu zvolíte. Důležité je, aby návštěvníci na vašem webu snadno našli to, co potřebují [\[27\].](#page-62-1)

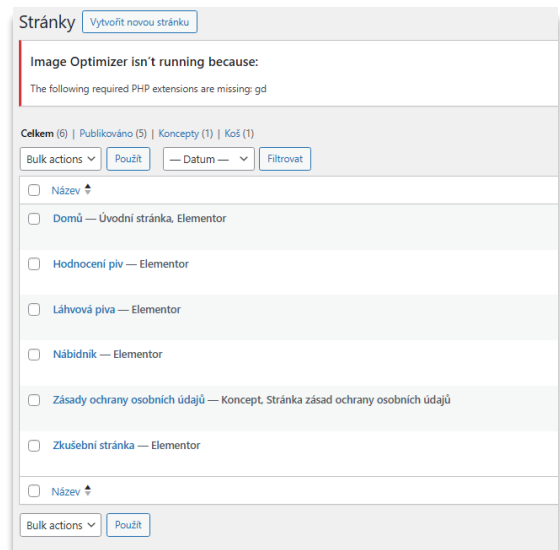

*Obrázek 18: Přehled stránek na návštěvní desce WordPressu*

# <span id="page-33-0"></span>**1. VYTVOŘENÍ MENU**

V záložce VZHLED po otevření rozbalovací nabídky najdeme záložku MENU.

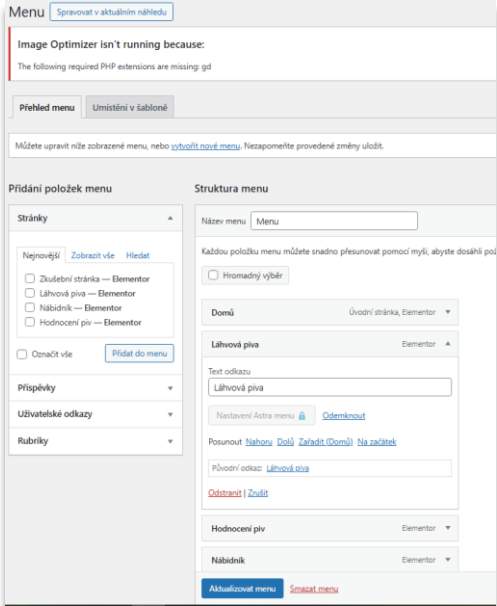

*Obrázek 19: Ukázka menu*

<span id="page-33-1"></span>Toto menu můžeme editovat, přesouvat odkazy nahoru a dolů, podle pozice, ve které si přejeme menu mít.

# **2. MENU S ROZBALOVACÍ NABÍDKOU**

V této části můžeme vytvořit i dílčí položky, které se budou zobrazovat v našem menu jako rozbalovací nabídka po kliknutí na odkaz.

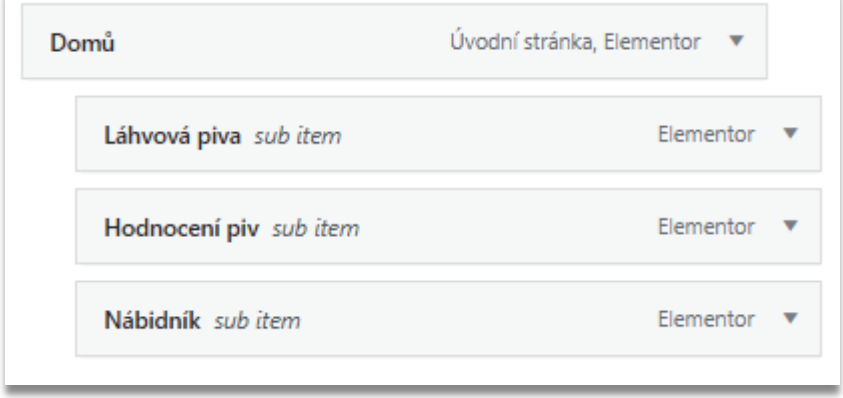

*Obrázek 20: Vytvoření dropdown menu na nástěnce*

<span id="page-34-1"></span>Po uložení tohoto menu se můžeme přesvědčit, že se nám správně přesunuly položky do rozbalovací nabídky pod odkaz domů.

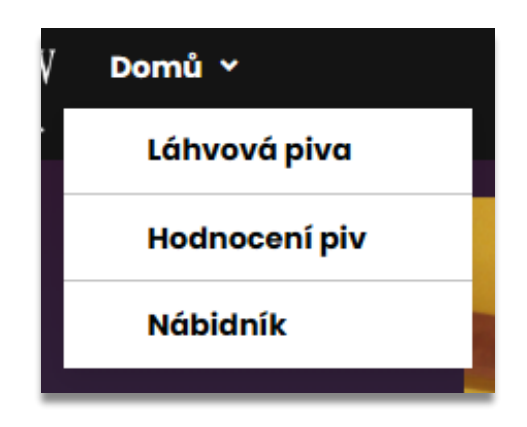

*Obrázek 21: Ukázka funkčního dropdown menu*

### <span id="page-34-2"></span><span id="page-34-0"></span>**8.1.2 Tlačítka přihlášení a registrace**

Pro přidání tlačítek registrace a přihlášení nám budou stačit pouze dvě tlačítka, která vložíme vedle sebe a obě zarovnáme doprava.

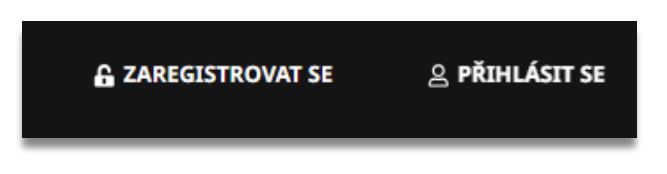

*Obrázek 22: Ukázka tlačítek Headeru*

### <span id="page-35-2"></span><span id="page-35-0"></span>**8.1.3 Výsledek Headeru**

Nyní máme všechny prvky hotovy a připraveny k použití.

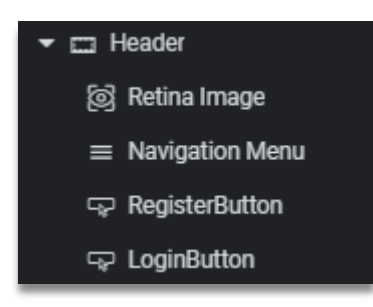

*Obrázek 23: Výsledný kontejner s prvky pro header*

### <span id="page-35-3"></span><span id="page-35-1"></span>**8.2 Footer**

Pro vytvoření footeru budeme potřebovat kontejner s dalšími kontejnery. Konkrétně další 4 vnořené do hlavního kontejneru. Toto je jeden z přístupů, jak vytvořit sloupce. Další způsob, jak toto vytvořit je za použití takzvané mřížky. Jedná se také o kontejner, akorát u ní můžeme nastavit počet sloupců a řádků. Ve footeru použijeme oba prvky.

<span id="page-35-4"></span>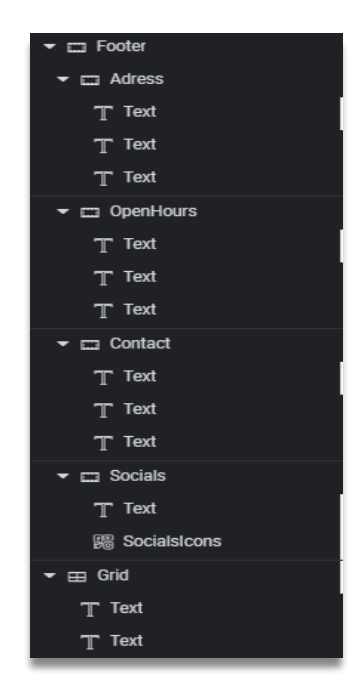

*Obrázek 24: Finální kontejner pro footer*

# <span id="page-36-0"></span>**8.3 Úvodní stránka**

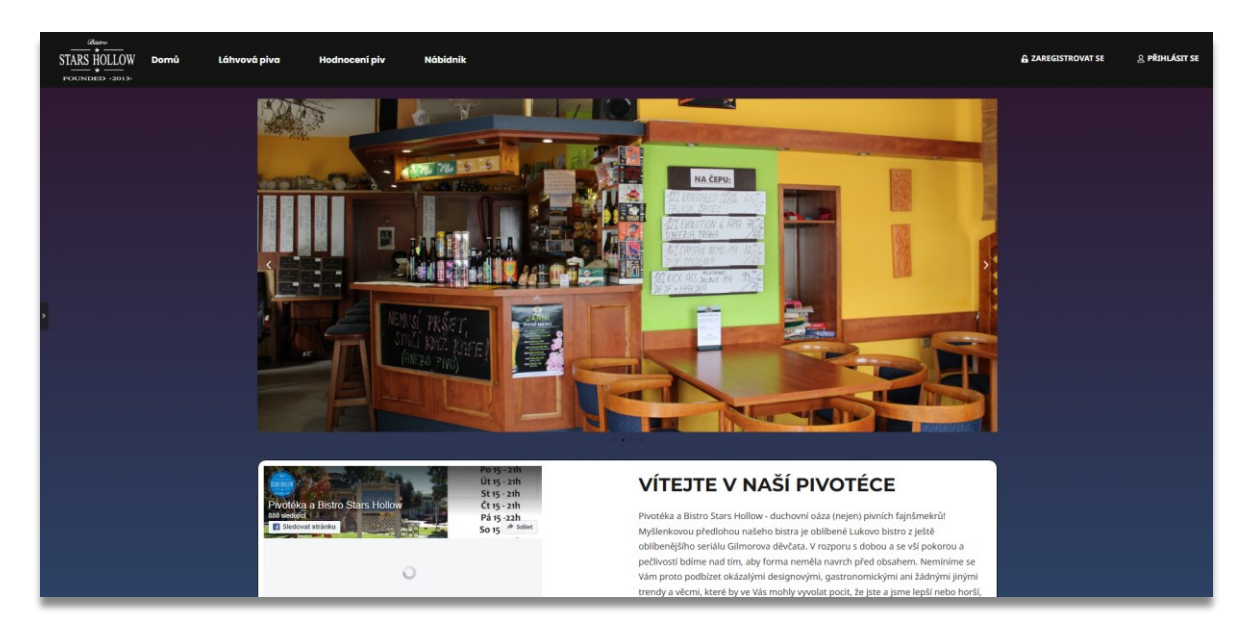

*Obrázek 25: Ukázka úvodní stránky v nástroji Elementor*

<span id="page-36-1"></span>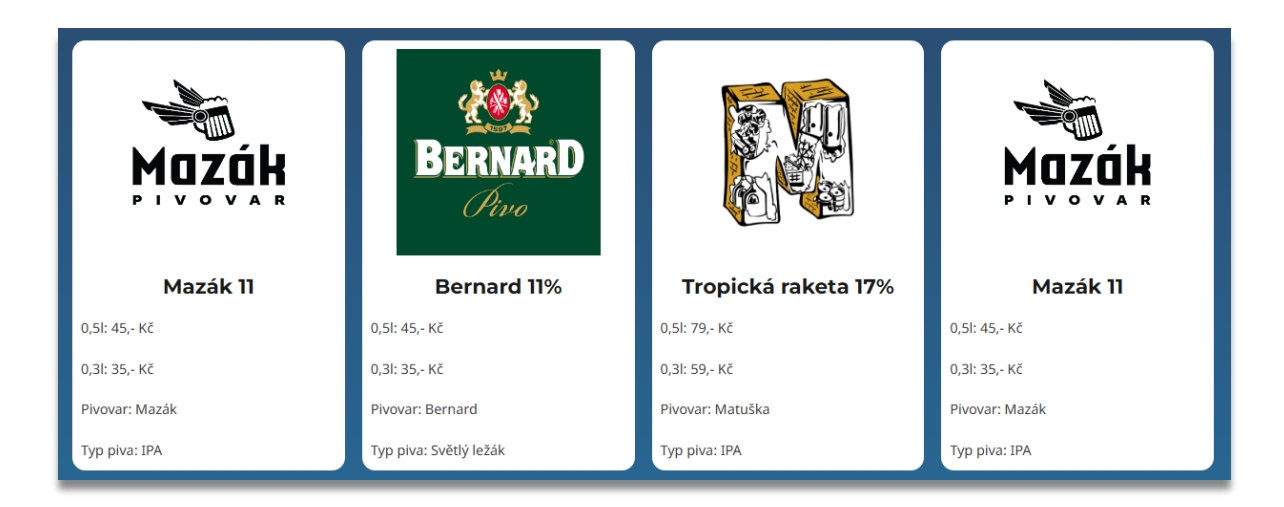

*Obrázek 26: Ukázka kartiček na úvodní stránce v nástroji Elementor*

<span id="page-36-3"></span><span id="page-36-2"></span>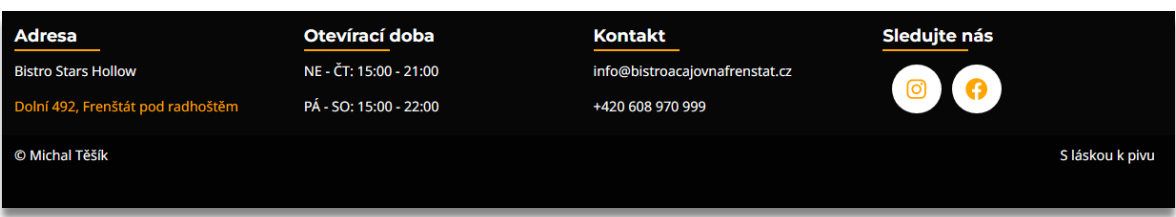

*Obrázek 27: Ukázka footeru v nástroji Elementor*

# <span id="page-37-0"></span>**9 POROVNÁNÍ IMPLEMENTACÍ**

Před prezentací porovnávacích dat je důležité poznamenat, že výsledky prezentované v této práci jsou ovlivněny mou vlastní úrovni zkušeností s používanými technologiemi. Jsem relativně pokročilý v klasickém vývoji webových stránek, což zahrnuje práci s HTML, CSS a lehce JavaScriptem, zatímco s nástrojem Elementor jsem na úrovni nováčka. Toto je důležité zohlednit, protože rozdíly ve zkušenostech mohou významně ovlivnit efektivitu a rychlost práce s těmito nástroji. Tato studie tedy není definitivním porovnáním absolutních schopností obou platforem, ale spíše představuje průzkum, jak různé úrovně zkušeností mohou ovlivnit pracovní tok a efektivitu při používání různých vývojových nástrojů. Zjištění z této studie by měla být interpretována s ohledem na tento kontext a poskytují perspektivu jednoho uživatele v konkrétním vzdělávacím stadiu.

Pro porovnání implementací (přidání obsahu a úpravu obsahu) budeme používat následující tabulku stupňů porovnání:

| <b>Body</b> | <b>Rychlost</b> | Časové rozmezí<br>(minuty) |
|-------------|-----------------|----------------------------|
|             | Velmi rychlé    | $<$ 2                      |
| 2           | Rychlé          | $2 - 5$                    |
| 3           | Průměrné        | $6 - 8$                    |
|             | Pomalé          | $9 - 15$                   |
|             | Velmi pomalé    | >15                        |

*Tabulka 3: Škála rychlosti pro určení bodového ohodnocení*

<span id="page-37-1"></span>Implementace s méně body na konci porovnávání bude označena za lepší.

### <span id="page-38-0"></span>**9.1 Přidání nového obsahu**

Jedná se pouze o přidání prvku. Nejedná se o žádné další grafické či jiné úpravy. Přidání prvku a vyplnění důležitých polí jako může být například URL adresa videa z platformy YouTube.

|                          | Čas pro          |                | Čas pro        |                |
|--------------------------|------------------|----------------|----------------|----------------|
| Element pro přidání      | <b>Elementor</b> | <b>Body</b>    | klasický vývoj | <b>Body</b>    |
|                          | (Minuty)         |                | (minuty)       |                |
| Text                     | 0,3              | $\mathbf{1}$   | 1,2            | $\overline{2}$ |
| Obrázky                  | 1,05             | $\mathbf{1}$   | 5,15           | $\overline{2}$ |
| Galerie obrázků          | 1,25             | $\mathbf{1}$   | 6,05           | $\overline{3}$ |
| Carousel                 | 1,75             | $\mathbf{1}$   | 7,90           | $\overline{3}$ |
| Video                    | 0,80             | $\mathbf{1}$   | 3,65           | $\overline{2}$ |
| Tlačítka                 | 0,20             | $\mathbf{1}$   | 1,10           | $\mathbf{1}$   |
| Formuláře                | 0,45             | $\mathbf{1}$   | 3,60           | $\overline{2}$ |
| Záložky a Tabs           | 0,70             | $\mathbf{1}$   | 22,10          | 5              |
| Widgety sociálních médií | 1,15             | $\mathbf{1}$   | 6,35           | $\overline{3}$ |
| Iframe a externí obsah   | 2,55             | $\overline{2}$ | 3,76           | $\overline{2}$ |
| Finální hodnoty          | 10,15            | 11             | 61,52          | 25             |

*Tabulka 4: Porovnání časové náročnosti přidání prvků*

<span id="page-38-1"></span>Na základě poskytnuté tabulky je patrné, že použití nástroje Elementor pro přidání obsahu na webové stránky je výrazně rychlejší než tradiční klasický vývoj. Zatímco celkový čas potřebný pro přidání různých prvků pomocí Elementoru je jen 10,15 minut, což vede k hodnocení 11 bodů, klasický vývoj vyžaduje až 61,52 minut, což odpovídá 25 bodům podle stanovené škály rychlosti. Toto srovnání ukazuje, že Elementor poskytuje efektivní a rychlé řešení pro uživatele, kteří potřebují snadno a rychle aktualizovat nebo měnit obsah svých stránek, zatímco klasický vývoj, přestože může nabídnout větší flexibilitu a kontrolu, je časově náročnější. Výsledky jasně favorizují Elementor jako nástroj pro uživatele hledající maximální efektivitu a minimalizaci pracovního úsilí při správě webu.

# **9.2 Úprava stávajícího obsahu**

Jako úprava bereme v potaz, že všechny prvky měly změněny stejné parametry jako je například barva, pozice, font, pozadí, formát, jiná data atd.

| Element pro upravení     | Čas pro<br><b>Elementor</b><br>(minuty<br>zaokrouhleno) | <b>Body</b>    | <b>Čas</b> pro<br>klasický vývoj<br>(minuty<br>zaokrouhleno) | <b>Body</b>    |
|--------------------------|---------------------------------------------------------|----------------|--------------------------------------------------------------|----------------|
| Textu                    | $\overline{3}$                                          | $\overline{2}$ | 5                                                            | $\overline{2}$ |
| Obrázky                  | $\overline{4}$                                          | $\overline{2}$ | $\overline{7}$                                               | $\overline{3}$ |
| Galerie obrázků          | $\overline{3}$                                          | $\overline{3}$ | 10                                                           | $\overline{4}$ |
| Carousel                 | 5                                                       | $\overline{3}$ | 8                                                            | $\overline{4}$ |
| Video                    | $\overline{3}$                                          | $\overline{2}$ | 10                                                           | $\overline{4}$ |
| Tlačítka                 | $\overline{4}$                                          | $\overline{2}$ | 8                                                            | $\overline{3}$ |
| Formuláře                | 15                                                      | 5              | 34                                                           | 5              |
| Záložky a Tabs           | 9                                                       | $\overline{4}$ | 26                                                           | 5              |
| Widgety sociálních médií | 8                                                       | $\overline{3}$ | 6                                                            | $\overline{3}$ |
| iFrame a externí obsah   | 18                                                      | 5              | 5                                                            | $\overline{2}$ |
| Finální hodnoty          | 72                                                      | 31             | 119                                                          | 35             |

*Tabulka 5: Porovnání časové náročnosti upravení prvků*

<span id="page-39-1"></span>Podle předložených dat je opět patrné, že Elementor poskytuje výrazně rychlejší a efektivnější řešení pro úpravy stávajícího obsahu webové stránky ve srovnání s klasickým vývojem. Celkově vyžaduje Elementor pro úpravy různých prvků 72 minut s hodnocením 31 bodů, zatímco klasický vývoj si vyžádá až 119 minut s hodnocením 35 bodů. Tento rozdíl v čase a bodovém hodnocení je zřetelný u složitějších úprav, jako jsou formuláře a obsah v iFramech<sup>[16](#page-39-0)</sup>, kde Elementor výrazně zkracuje dobu potřebnou k implementaci změn. Tato efektivita je podpořena i jednoduchostí úprav v Elementoru, kde

<span id="page-39-0"></span><sup>&</sup>lt;sup>16</sup> iFrame: Jedná se o HTML a XHTML element umožňující ve webové stránce vymezit plochu pro vložení jiné webové stránky.

je možné rychle a intuitivně upravovat parametry prvků bez potřeby zasahovat přímo do kódu, což minimalizuje možnost chyb a urychluje proces vývoje. Naopak klasický vývoj, i přes jeho flexibilitu a kontrolu, vyžaduje více času a často může komplikovat okamžité zobrazení změn a zvyšuje pravděpodobnost výskytu chyb. Výsledky jasně favorizují použití Elementoru pro ty, kteří hledají rychlou a efektivní metodu úprav webů.

### <span id="page-40-0"></span>**9.3 Výkon a optimalizace**

#### <span id="page-40-1"></span>**9.3.1 Elementor z pohledu výkonu a optimalizace**

Přestože Elementor nabízí rozsáhlé možnosti pro personalizaci a širokou podporu komunity s množstvím pluginů, jeho používání může zvýšit zátěž serveru a prodloužit dobu načítání stránek kvůli většímu množství generovaného kódu. Navíc, WordPress a jeho pluginy, včetně Elementoru, mohou být zranitelné vůči útokům, což vyžaduje pravidelné aktualizace pro zajištění bezpečnosti. Pokročilé úpravy mohou vyžadovat hlubší znalosti kódu a odstranění Elementoru může být komplikované a riskantní, jelikož může zanechat zbytkový kód na webu.

| <b>ELEMENTOR</b>        |                      |  |
|-------------------------|----------------------|--|
| <b>VÝHODY</b>           | <b>NEVÝHODY</b>      |  |
| Snadné použití          | Výkon a rychlost     |  |
| Rychlá tvorba           | Závislost na pluginu |  |
| Flexibilita designu     | Zatížení serveru     |  |
| Integrace s WordPressem | Komplexní prvky      |  |
| Aktualizace a podpora   | Bezpečnostní rizika  |  |
| Rozšiřitelnost          | Kompatibilita        |  |
| Globální nastavení      |                      |  |

*Tabulka 6: Výhody a nevýhody Elementoru*

### <span id="page-40-3"></span><span id="page-40-2"></span>**9.3.2 Klasický vývoj z pohledu výkonu a optimalizace**

Klasický vývoj v HTML a CSS umožňuje programátorovi úplnou kontrolu nad každým řádkem kódu, což poskytuje maximální flexibilitu a možnost přesného nastavení vzhledu a chování webové stránky. Ruční psaní kódu navíc umožňuje vytvoření optimalizovaného a lehkého designu, což může přispět k rychlejšímu načítání stránek a lepšímu uživatelskému

zážitku. Statické stránky vytvořené pomocí HTML a CSS mají obvykle nižší nároky na serverové prostředky než dynamické stránky generované pomocí CMS jako WordPress. Vzhledem k tomu, že není závislost na rozsáhlých pluginových systémech, může být bezpečnostní riziko sníženo, pokud jsou dodržovány nejlepší praktiky zabezpečení vytvořeny přímo programátorem.

Statické stránky mají tendenci být jednodušší na správu a údržbu, protože není potřeba aktualizovat pluginy nebo řešit problémy s kompatibilitou.

Klasický vývoj v HTML a CSS vyžaduje hlubší znalosti a dovednosti v programování, což může být pro začátečníky nebo nezkušené uživatele obtížné. Taktéž ruční psaní každé části kódu může být pro tyto uživatele časově náročnější než použití nástroje s grafickým rozhraním jako Elementor, zejména při vytváření složitějších stránek. Změny v designu nebo obsahu stránek mohou vyžadovat manuální úpravy kódu, což může být nepraktické v případě velkého množství stránek či obsahu. Bez použití JavaScriptu (který je často potřeba pro interaktivní prvky) mohou být webové stránky vytvořené pouze pomocí HTML a CSS omezené ve funkcionalitě. Při vytváření rozsáhlých webových projektů může ruční psaní kódu být neefektivní a náchylné k chybám.

Shrnutí tedy zní, že klasický vývoj v HTML a CSS je vhodný pro ty, kteří mají pokročilé znalosti v programování a vyžadují úplnou kontrolu nad každým aspektem webové stránky. Pro menší projekty nebo ty, kteří preferují snadnější a rychlejší proces vytváření, může být lepší volbou použití nástrojů jako Elementor.

| <b>KLASICKÝ VÝVOJ</b>           |                                         |  |
|---------------------------------|-----------------------------------------|--|
| <b>VÝHODY</b>                   | <b>NEVÝHODY</b>                         |  |
| Úplná kontrola nad kódem        | Složitější tvorba                       |  |
| Optimalizace výkonu a rychlosti | Časová náročnost                        |  |
| Nízká zátěž serveru             | Chybovost kódu                          |  |
| Bezpečnost                      | Potřeba znalosti kódu                   |  |
| Í Idržha                        | Složitá orientace ve větších projektech |  |

*Tabulka 7: Výhody a nevýhody klasického vývoje*

#### <span id="page-41-1"></span><span id="page-41-0"></span>**9.3.3 Zhodnocení výkonu a optimalizace**

Ve výsledku je tedy patrné že oba případy implementace mají svá pro i proti. Záleží, co přesně potřebujeme pro vytvoření webové stránky. U této části porovnání nelze ve výsledku přesně určit, co je lepší, jelikož každý systém má vyrovnané klady a zápory.

### <span id="page-42-0"></span>**9.4 Zabezpečení**

### <span id="page-42-1"></span>**9.4.1 Zabezpečení WordPress**

#### **1. Obrana proti SQL Injection**

Aby webové stránky byly zabezpečené proti tomuto útoku, je důležité mít WordPress a všechny jeho pluginy aktualizované. Mnoho aktualizací zahrnuje opravy bezpečnostních chyb.

Doporučuje se používání zabezpečovacích pluginů jako je například Sucuri Security, WordFence Security nebo All In One Security. WordFence Security je aktuálně nejpoužívanějším zabezpečovacím pluginem s více než 5 000 0000 instalacemi [\[28\].](#page-62-2)

#### **2. Obrana proti Cross Site Scripting**

Omezování práv uživatelů a důkladné vyčištění výstupů při vkládání uživatelských dat na stránku jsou důležitá klíčová opatření. Důrazně se také doporučuje monitorovat bezpečnostní události a pravidelně auditovat WordPress instalaci pomocí bezpečnostních nástrojů a služeb. Tyto kroky by měly výrazně zlepšit bezpečnostní postavení vašeho WordPress webu a minimalizovat riziko útoků typu XSS. Pro zabezpečení WordPress stránek je možno použít opět Wordfence Security nebo Sucuri Security.

#### <span id="page-42-2"></span>**9.4.2 Zabezpečení klasického vývoje**

#### **1. Obrana proti SQL Injection**

Pro zabezpečení stránky vytvořené klasickým vývojem proti SQL Injection je klíčové použití parametrizovaných dotazů nebo připravených dotazů (prepared statements). Tato technika odděluje SQL dotaz a uživatelská data, čímž zabrání útočníkům vkládat neplatné SQL příkazy prostřednictvím vstupních polí. Například:

```
// Připojení k databázi
$conn = new mysqli('localhost', 'username', 'password', 'databasename');
// Připravení dotazu s parametry
$stmt = $conn-&prepare('SELECT > FROM users WHERE username = ? AND password =?');
// Bindování hodnot k parametrům
$stmt->bind_param('ss', $username, $password);
// Nastavení hodnot parametrů
$username = $_POST['username'];
$password = $_POST['password'];
// Vykonání dotazu
$stmt->execute();
// Získání výsledků
$result = $stmt->get_result();
$row = $result->fetch_assoc();
```
#### **2. Obrana proti Cross Site Scripting**

Pro zabezpečení stránky proti útokům typu Cross-Site Scripting (XSS) v klasickém vývoji je důležité vyčistit uživatelský vstup a odstranit veškeré potenciálně nebezpečné znaky ze všech uživatelských dat, která se zobrazují na stránce. Jeden z efektivních způsobů je použití vhodných funkcí pro odstranění speciálních znaků v HTML. Například:

```
// Uživatelský vstup
$user_input = $_POST['user_input'];
// Escapování uživatelského vstupu
$escaped_input = htmlspecialchars($user_input, ENT_QUOTES, 'UTF-8');
// Výstup na stránku
echo "<div>" . $escaped_input . "</div>";
```
#### <span id="page-43-0"></span>**9.4.3 Zhodnocení zabezpečení**

Oba přístupy se dají velice dobře zabezpečit. Existují další útoky, které je také potřeba ošetřit, ale to je spíše zajímavé téma na jinou práci. U Elementoru je ale zabezpečení snazší zařídit, jelikož existují pluginy, které stačí nainstalovat a nastavit. U klasického programování se dají zabezpečit podle požadavků uživatele, ale může se stát, že se nějaká část kódu opomene, či budou nesprávně zabezpečené vstupy. Proto je zabezpečení Elementoru přes využití funkčních a osvědčených přídavných pluginů rychlejší, snazší a pravděpodobně i lepší varianta.

### <span id="page-44-0"></span>**9.5 Náklady**

#### <span id="page-44-1"></span>**9.5.1 Náklady na Elementor**

Tato platforma je částečně placená. Základní verze je sice zdarma, ale pro rozšířené funkcionality, jako jsou pokročilé formuláře, e-commerce integrace, a další, je potřeba zakoupit prémiovou verzi. Cena prémiového plánu se může pohybovat od několika desítek do několika stovek dolarů ročně, což závisí na počtu stránek a požadovaných funkcích.

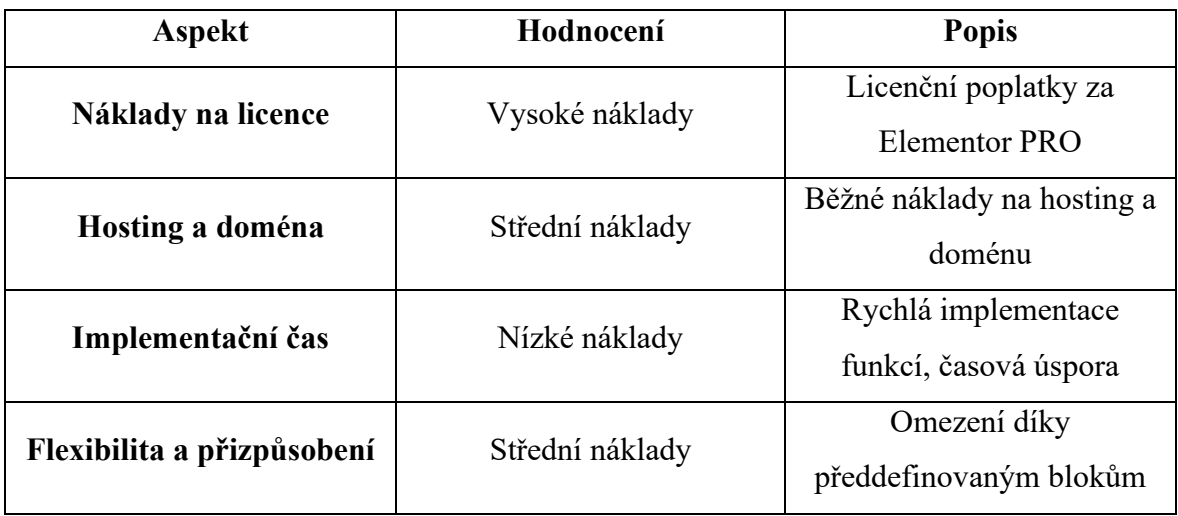

*Tabulka 8: Náklady na Elementor*

<span id="page-44-2"></span>Je důležité zmínit, že ačkoliv Elementor snižuje náklady na počáteční vývoj díky své uživatelské přívětivosti, stále existují pravidelné náklady spojené s hostováním a doménou, které jsou nezbytné pro jakoukoliv webovou stránku.

### <span id="page-45-0"></span>**9.5.2 Náklady na klasický vývoj**

Klasický vývoj je zdarma. Je ale nákladná na čas a znalosti z oblasti programování.

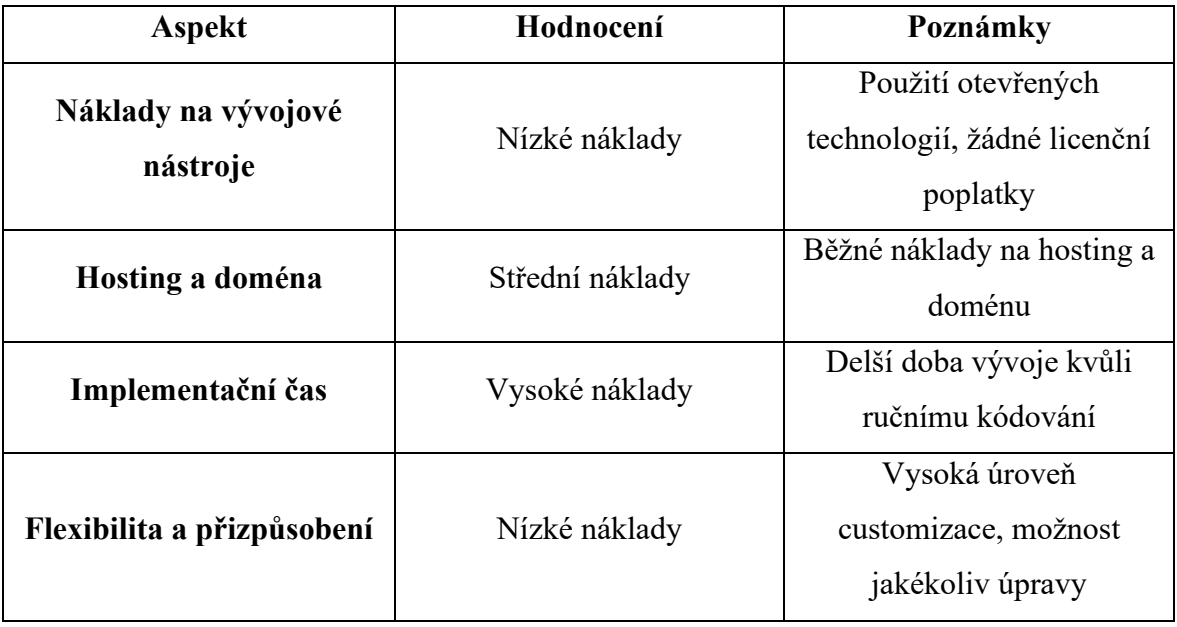

*Tabulka 9: Náklady na klasický vývoj*

### <span id="page-45-2"></span><span id="page-45-1"></span>**9.5.3 Zhodnocení nákladů**

Zhodnocení nákladů na vývoj webových stránek pomocí Elementoru a klasického přístupu vyžaduje zohlednění několika faktorů. Ačkoliv Elementor jako placený nástroj přináší dodatečné licenční náklady, oba přístupy sdílejí společné výdaje jako jsou hosting a registrace domény. Přesto nelze jednoznačně stanovit, který z těchto metod je finančně výhodnější, jelikož konečné náklady mohou být velmi individuální a závislé na specifických požadavcích projektu, jako mohou být například požadavky na funkcionalitu, rozšíření, počet stránek, formuláře, databáze, možnosti spravování stránek přímo uživatelem a tak dále. Absence konkrétních statistik a velká variabilita v požadavcích a implementaci znemožňují přesné srovnání celkových nákladů. V důsledku toho by mělo být rozhodování o výběru metody založeno na důkladné analýze specifických potřeb a cílů projektu.

Každopádně se spousta velkých firem přiklání k řešení přes firmy využívající WordPress kvůli rychlosti a jednoduchosti.

### <span id="page-46-0"></span>**9.6 Responzivita**

Responzivita nejenže pomáhá udržovat uživatele na webu, ale také přispívá k lepší optimalizaci pro vyhledávače. A protože je responzivní web přizpůsobený pro jakékoliv uživatele, má větší dosah a potenciál pro získání nových návštěvníků [\[29\].](#page-62-3)

U Elementoru bylo použito základní nastavení responzivity bez jakýchkoliv dalších úprav a u klasického vývoje byly nastaveny CSS specifikace daných kontejnerů.

### <span id="page-46-1"></span>**9.6.1 Test responzivity Elementor**

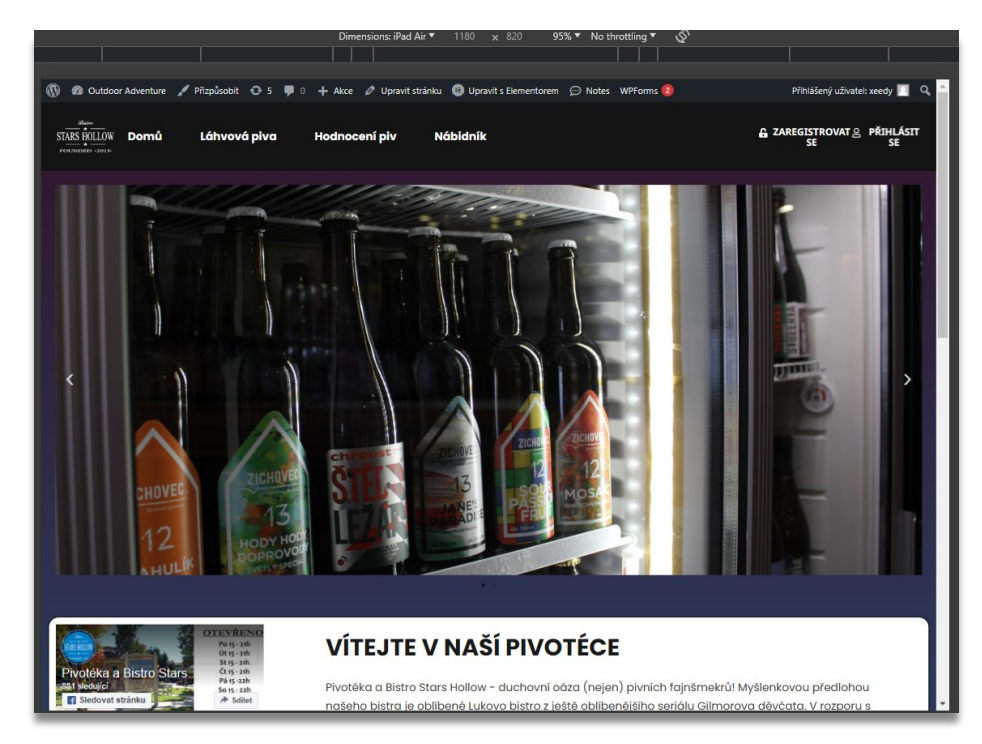

**1. Responzivita tablet (iPad mini)**

<span id="page-46-2"></span>*Obrázek 28: Responzivita tabletu 1 (Elementor)*

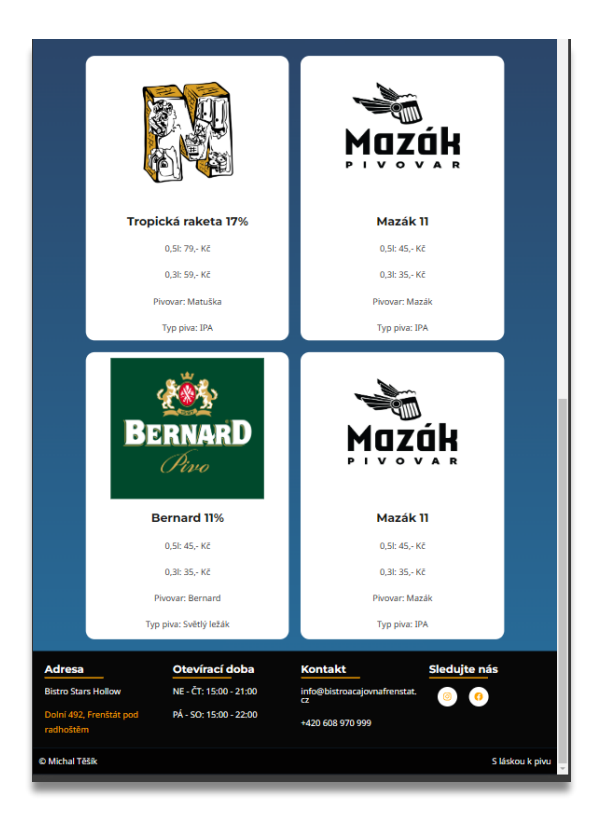

*Obrázek 29: Responzivita tabletu 2 (Elementor)*

<span id="page-47-1"></span>**2. Responzivita smartphonu (Pixel 7)**

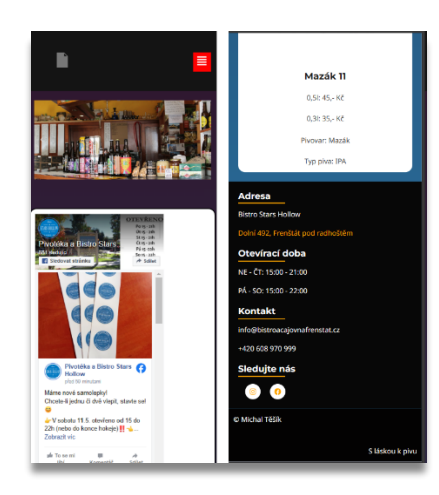

*Obrázek 30: Responzivita smartphonu (Elementor)*

### <span id="page-47-2"></span><span id="page-47-0"></span>**9.6.2 Test responzivity klasický vývoj**

Pro responzivitu klasického vývoje byl problém s velikostí kontejnerů, které rozbíjely responzivitu (na stránce se dalo pohybovat doprava a doleva, což je špatně). Řešením byla úprava CSS a omezení obsahu.

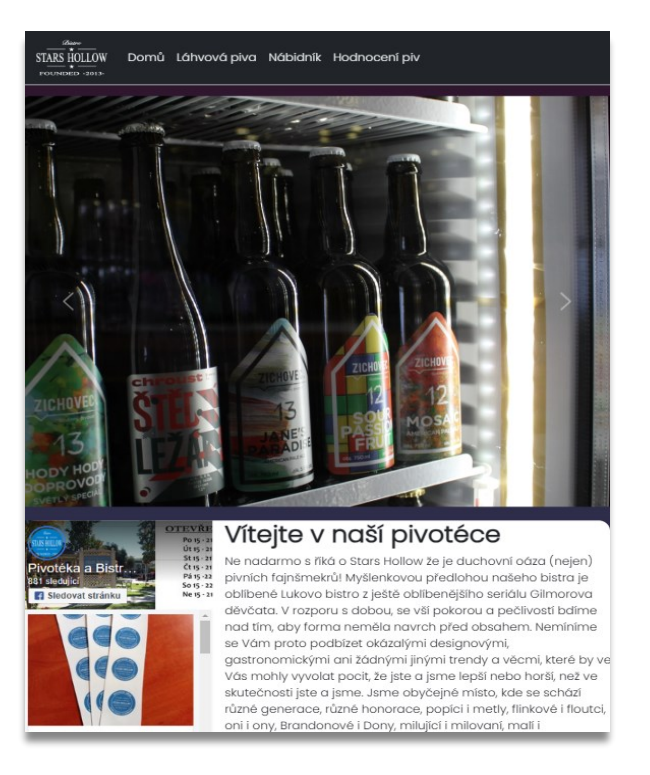

**1. Responzivita tabletu (iPad mini)**

<span id="page-48-1"></span><span id="page-48-0"></span>*Obrázek 31: Responzivita tabletu 1 (klasický vývoj)*

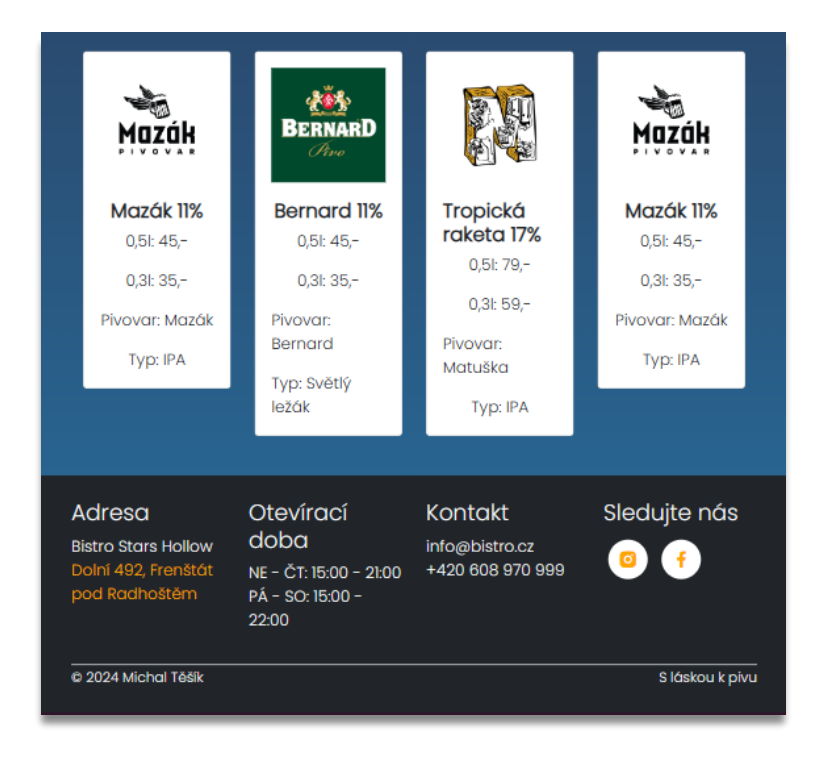

*Obrázek 32: Responzivita tabletu 2 (klasický vývoj)*

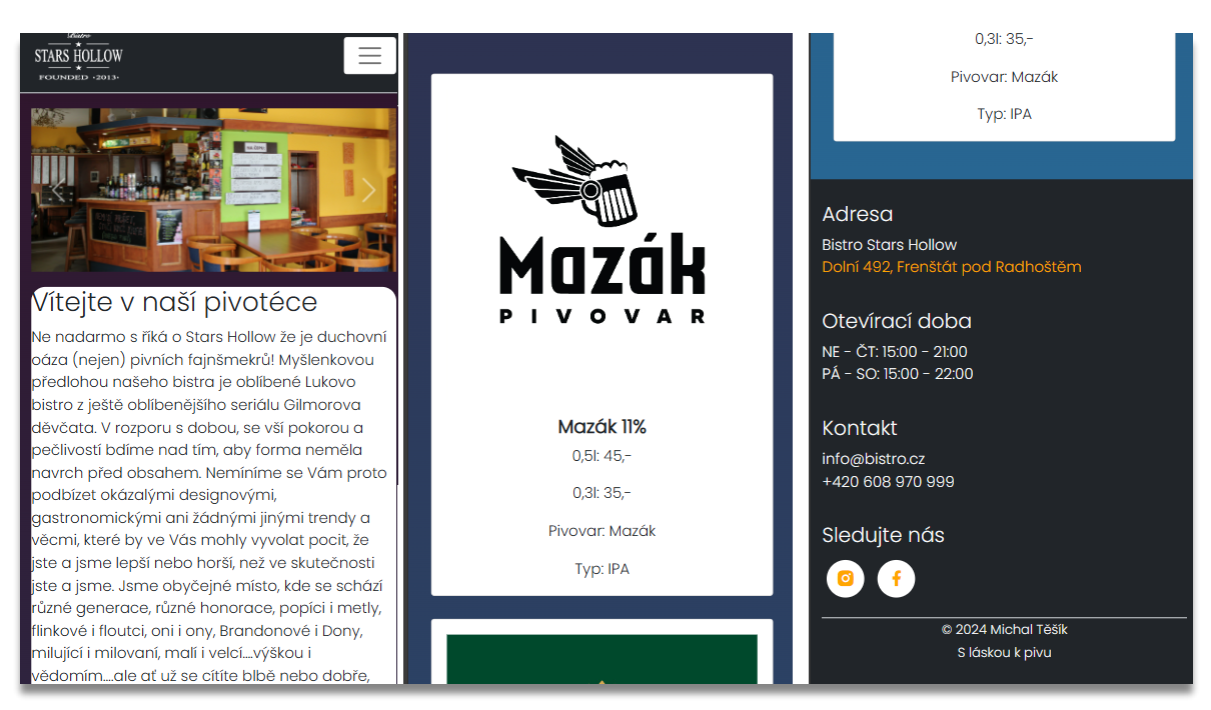

### **2. Responzivita smartphonu (Pixel 7)**

*Obrázek 33: Responzivita smartphonu (klasický vývoj)*

### <span id="page-49-1"></span><span id="page-49-0"></span>**9.6.3 Zhodnocení responzivity**

Při porovnání vytváření responzivity mezi Elementorem a tradičním vývojem webových stránek se ukazuje, že Elementor má výrazné výhody. Díky svému intuitivnímu systému vkládání prvků do předdefinovaných kontejnerů, které jsou optimalizované pro různé typy zařízení, Elementor umožňuje rychlé a efektivní řešení responzivity. Naopak, v klasickém vývoji může práce s CSS, i když je flexibilní a mocná, přinášet složitosti, zejména pokud se používají různé frameworky jako Bootstrap. Tyto mohou mít větší autoritu nad styly, což často vede k obtížnosti při odhalování a opravování chyb v responzivním designu. I když se problémy mohou objevit i při použití Elementoru, je pravděpodobnost jejich výskytu výrazně nižší ve srovnání s tradičními metodami, což z Elementoru činí spolehlivější nástroj pro moderní webový design.

### <span id="page-50-0"></span>**9.7 Rychlost**

Ve snaze pochopit, jak různé síťové podmínky ovlivňují načítání našich webových stránek, byly provedeny rozsáhlé testy v Google Developer Tools. Tento dokument prezentuje porovnání načítání stránek pod dvěma různými síťovými podmínkami: Fast  $3G<sup>17</sup>$  $3G<sup>17</sup>$  $3G<sup>17</sup>$ a Slow  $3G^{18}$  $3G^{18}$  $3G^{18}$ .

Tyto testy byly zaměřeny na několik klíčových metrik, jako jsou celková doba načítání (Load), doba načtení obsahu dokumentu (DOMContentLoaded), přenesená data (Transfered) a další zdroje (Resources), které hrají významnou roli ve vnímání rychlosti uživatelem. Porovnání těchto dvou režimů nám umožní lépe pochopit, jak naše stránky reagují v různých podmínkách připojení a identifikovat potenciální oblasti pro optimalizaci. Čím menší hodnota, tím lépe.

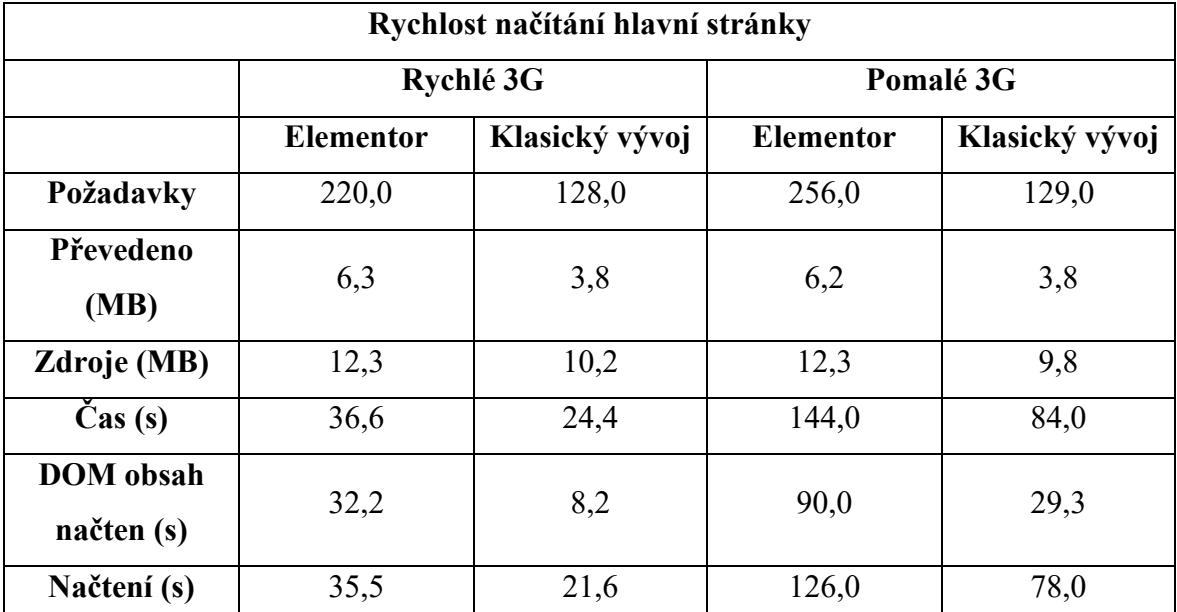

#### <span id="page-50-1"></span>**9.7.1 Rychlosti načítání hlavní stránky**

<span id="page-50-4"></span>*Tabulka 10: Rychlost načítání hlavní stránky*

<span id="page-50-2"></span><sup>&</sup>lt;sup>17</sup> Fast 3G: Nastavení Fast 3G přidává 560 milisekund latence a snižuje šířku pásma na 1,44 Mbps [\[30\].](#page-62-4)

<span id="page-50-3"></span><sup>&</sup>lt;sup>18</sup> Slow 3G: Nastavení Slow 3G přidává 2 sekundy zpoždění požadavku a snižuje šířku pásma na 400 kilobitů za sekundu (Kbps) [\[30\].](#page-62-4)

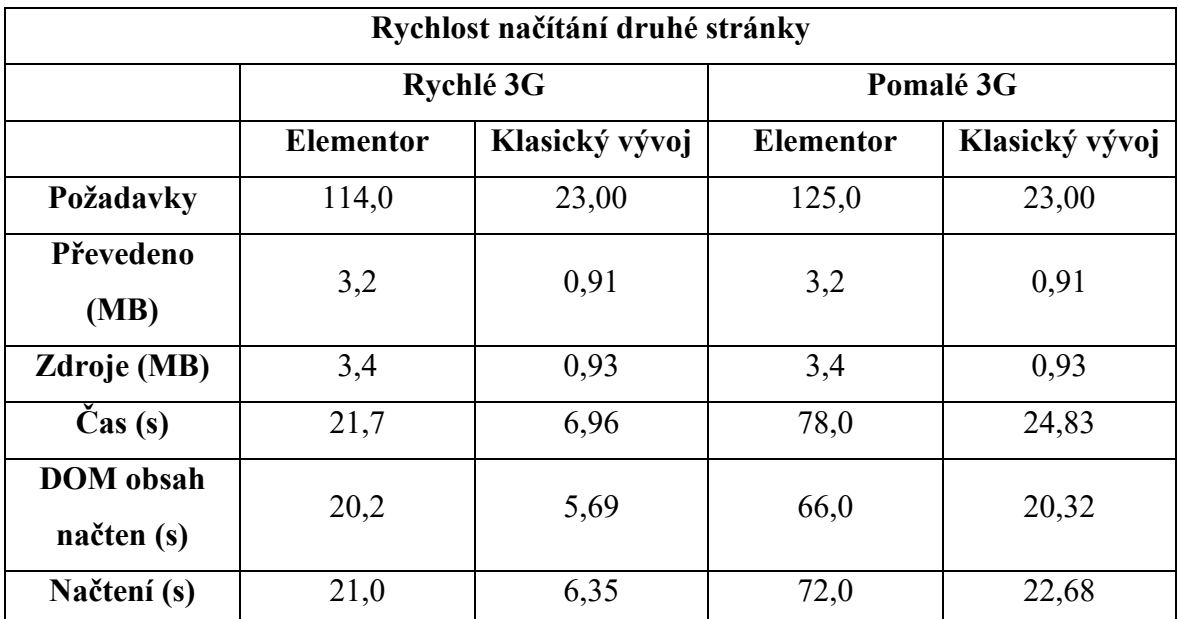

### <span id="page-51-0"></span>**9.7.2 Rychlost načítání druhé stránky (Láhvová piva)**

*Tabulka 11: Rychlost načítání druhé stránky*

### <span id="page-51-2"></span><span id="page-51-1"></span>**9.7.3 Zhodnocení rychlostí**

Na základě porovnání rychlosti načítání hlavní a druhé stránky, je zřejmé že klasický vývoj obecně poskytuje lepší výkon. Menší hodnoty v sekundách a megabytech, které jsme pozorovali u klasického vývoje, ukazují na rychlejší doby načítání a efektivnější správu zdrojů, což je zásadní pro uživatele s omezeným připojením. Tato efektivita je patrná zejména na pomalém 3G připojení, kde klasický vývoj dosahuje podstatně rychlejších časů načtení stránky ve srovnání s Elementorem, což naznačuje výhody optimalizace a lehčích strukturálních prvků v rámci tradičních metod vývoje webu.

### <span id="page-52-0"></span>**9.8 Kód**

V našem případě porovnáváme HTML kód stejné stránky, jednou vytvořený pomocí vizuálního editoru Elementor a jednou vytvořený tradičními technikami klasického vývoje. Toto srovnání nám umožní lépe pochopit, jak každá metoda ovlivňuje údržbu, výkon a celkovou čitelnost kódu.

Přímé ukázky kódu nejsou uvedeny kvůli jejich velikosti.

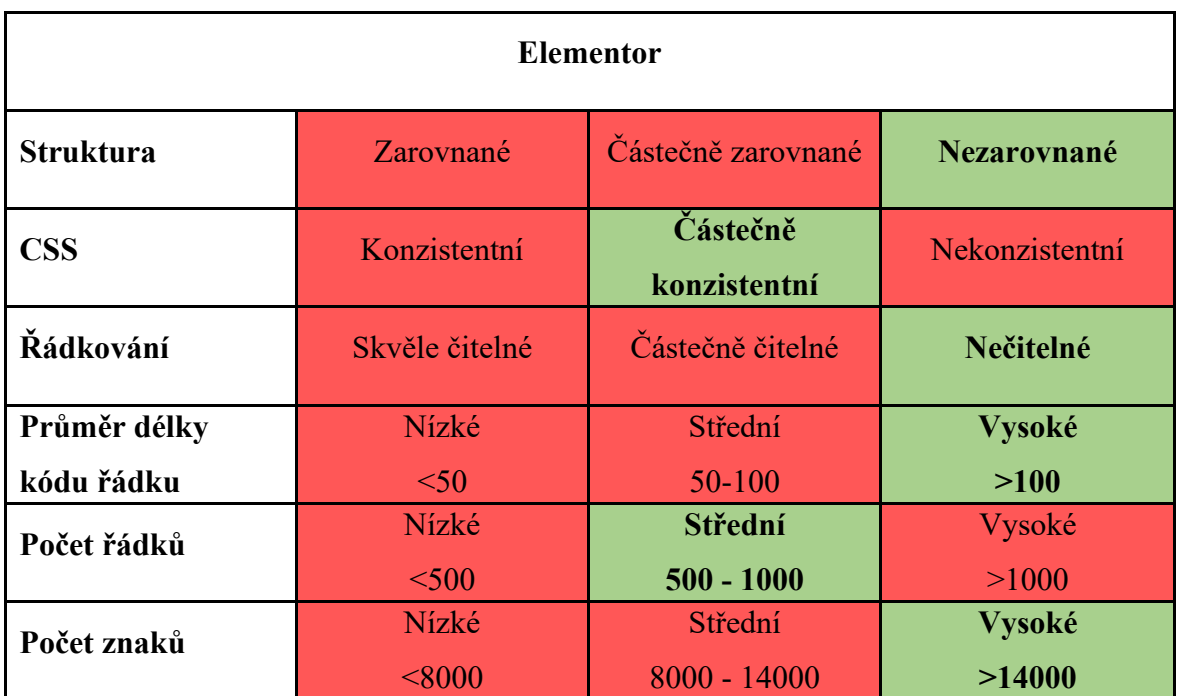

### <span id="page-52-1"></span>**9.8.1 Kód Elementoru**

<span id="page-52-2"></span>*Tabulka 12: Přehled kódu Elementoru*

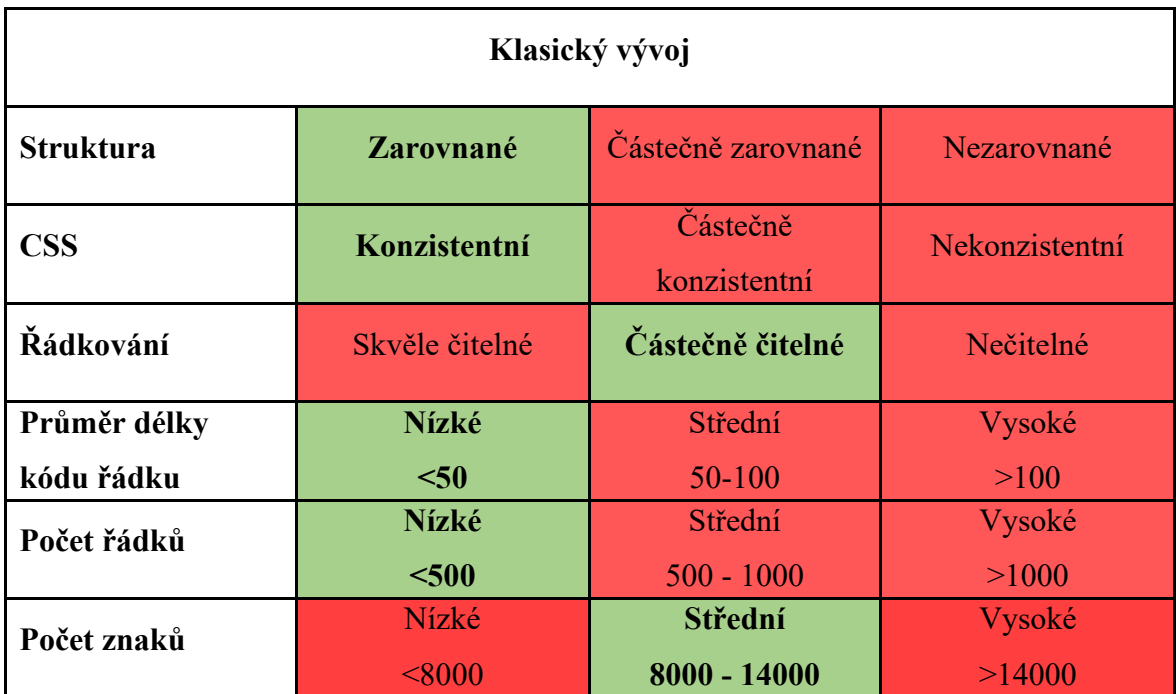

#### <span id="page-53-0"></span>**9.8.2 Kód klasického vývoje**

*Tabulka 13: Přehled kódu klasického vývoje*

### <span id="page-53-2"></span><span id="page-53-1"></span>**9.8.3 Závěr porovnání kódů**

Srovnání kódu ukazuje, že klasický vývoj nabízí výrazné výhody z hlediska čitelnosti a údržby. Kód je lépe strukturovaný, má nižší počet znaků a řádků, což usnadňuje jeho správu a optimalizaci. Menší počet znaků v nejdelším elementu také naznačuje, že klasický vývoj vede k vytváření efektivnějšího a přehlednějšího kódu. Vzhledem k těmto faktorům se zdá, že klasický vývoj je pro tuto konkrétní stránku lepší volbou, pokud jde o snahu o čistý a snadno spravovatelný kód, což může mít pozitivní dopad na výkon stránky a snížení nákladů na dlouhodobou údržbu.

### <span id="page-54-0"></span>**9.9 Vytvoření jednotlivých částí stránky**

V této analýze se zaměřujeme na měření času potřebného k vytvoření klíčových komponent stránky, včetně layoutu, obsahu hlavní stránky, produktových záložek a dalších elementů, pomocí dvou různých přístupů: vizuálního editoru Elementor a tradičního kódování. Toto porovnání nám poskytuje užitečná data o tom, jak každá metoda může zefektivnit proces vývoje webových stránek.

| Vytvoření klíčových částí stránky |                                           |                                         |
|-----------------------------------|-------------------------------------------|-----------------------------------------|
| Část                              | <b>Elementor</b><br>(minuty zaokrouhleno) | Klasický vývoj<br>(minuty zaokrouhleno) |
| Vytvoření layoutu                 | 15                                        | 39                                      |
| Design layoutu                    | 18                                        | 42                                      |
| Obsah hlavní stránky              | 23                                        | 34                                      |
| Design hlavní stránky             | 7                                         | 28                                      |
| Obsah stránky produkty            | 6                                         | $\overline{7}$                          |
| Design stránky produkty           | 22                                        | 28                                      |
| Vytvoření menu                    | 15                                        | $\overline{7}$                          |
| Vytvoření prázdné<br>stránky      | 1                                         | 50                                      |

*Tabulka 14: Vytvoření částí stránky*

<span id="page-54-1"></span>Z tabulky je zřejmé, že Elementor poskytuje výrazné časové úspory ve většině klíčových oblastí vývoje webové stránky. Zkracuje čas potřebný pro vytvoření layoutu, designu a obsahu, což je zásadní pro projekty s omezenými časovými rámci nebo pro vývojáře, kteří chtějí rychle iterovat a implementovat změny. Přestože klasický vývoj může nabídnout lepší kontrolu a optimalizaci pro specifické potřeby, výhody Elementoru v rychlosti vývoje jsou jasně viditelné a představují důležitý faktor, proč by mohl být tento nástroj preferován pro vytváření a úpravy webových stránek. Tento faktor činí Elementor atraktivní volbou pro projekty vyžadující rychlou produkci a flexibilitu.

### <span id="page-55-0"></span>**9.10 Celkový čas vývoje**

| Celkový čas vytvoření webové stránky |                     |  |
|--------------------------------------|---------------------|--|
| <b>Elementor</b>                     | Klasický vývoj      |  |
| $1h$ 47 min                          | 3h <sub>5</sub> min |  |

*Tabulka 15: Časová náročnost vytvoření celé stránky*

<span id="page-55-1"></span>Porovnání celkového času vývoje webové stránky pomocí nástroje Elementor a tradičního klasického přístupu ukazuje výrazné rozdíly ve efektivitě a rychlosti obou metod. Zatímco vývoj stránky pomocí Elementoru trval pouze 1 hodinu a 47 minut, klasický vývoj vyžadoval 3 hodiny a 5 minut. Tento rozdíl ve čase může být zásadní pro projekty s omezenými časovým rámcem nebo tam, kde je potřeba rychle reagovat na tržní požadavky. Elementor, díky svému intuitivnímu drag-and-drop rozhraní a přednastaveným widgetům, umožňuje rychlejší a plynulejší proces vývoje, což významně snižuje čas potřebný k zavedení funkční webové stránky.

Vzhledem k těmto výsledkům je Elementor ideální volbou pro uživatele a vývojáře, kteří hledají efektivní řešení pro rychlé nasazení webu bez potřeby hlubokých technických znalostí v oblasti kódování.

# <span id="page-56-0"></span>**10 DOPORUČENÍ VHODNÁ PRO PRÁCI S NÁSTROJEM ELEMENTOR**

Pro práci s nástrojem Elementor jsem sestavil doporučení vhodná na základě mé osobní zkušenosti, podle videí na platformě YouTube, doporučení uživatelů na fórech a taktéž na názoru umělé inteligence jako je například ChatGPT, Bard a podobně.

### <span id="page-56-1"></span>**10.1 Sledování aktualizací**

Při práci s nástrojem Elementor je zásadní pravidelně sledovat a aplikovat aktualizace, jelikož tyto mohou obsahovat významné změny ve funkcionalitě a zabezpečení.

Elementor je dynamicky se vyvíjející platforma, která neustále přináší inovace a zlepšení, což může vést k tomu, že se některé funkce začnou chovat odlišně než dříve. Tím, že software bude udržován a aktualizován, bude nejen zajištěno, že webové stránky budou mít prospěch z nejnovějších vylepšení a oprav chyb, ale také se předejde potenciálním problémům s kompatibilitou nebo bezpečnostními riziky. Aktivní sledování a aplikace aktualizací je tak klíčové pro udržení stabilního a efektivního provozu webových projektů na platformě Elementor.

### <span id="page-56-2"></span>**10.2 Začněte s plánem**

Před začátkem práce s nástrojem Elementor a WordPress je důležité udělat si hrubý návrh webové stránky. Mezi body tohoto návrhu by měly patřit například struktura stránky, obsah, který si přejete zobrazit, a taktéž prvky, které budete potřebovat. Díky tomuto přístupu budete mít poté zajištěno že Vaše stránka bude koherentní a také vám tento přístup velmi ušetří čas.

### <span id="page-56-3"></span>**10.3 Sledování tutoriálů**

Elementor, jakožto firma, má velké množství tutoriálů ve formě videa na platformě YouTube. Důležité je se dívat na datum nahrání videa, jelikož videa rok stará budou pravděpodobně nefunkční v nejnovější verzi Elementoru. Na jejich kanále na platformě YouTube taktéž najdete novinky o nejnovější verzi, informace o nadcházejících verzích a také tipy a triky, jak pracovat s tímto nástrojem efektivněji, rychleji a pohodlněji.

### <span id="page-57-0"></span>**10.4 Přidávání pluginů**

Nástroj Elementor je prakticky sám o sobě pluginem do systému WordPress. Dá se s tímto nástrojem pracovat tak, jak je, ale vřele doporučuji přidat i další pluginy, které vám mohou pomoci s prací. Existuje spousta pluginů, které perfektně kooperují s nástrojem Elementor. Mezi příklady dobrých kooperativních pluginů patří například All-in-One WP Migration, Elementor Header & Footer Builder, Essential Addons for Elementor, WP Fastest Cache a tak dále. Ohledně pluginů je také důležité se nejdříve podívat, jestli jsou tyto pluginy kompatibilní s Elementorem. Mohlo by se stát, že máte hotovou stránku, přidáte plugin a stránka bude kompletně zničena. Je tedy důležité vybírat s rozvahou a zkontrolovat si kompatibilitu.

### <span id="page-57-1"></span>**10.5 Využívání šablon a bloků**

Elementor nabízí širokou škálu předdefinovaných šablon a bloků, které můžete použít jako základ pro vaše webové stránky. Tyto šablony se dají dále dle vašich preferencí kompletně předělat. Nejlepší plán je použít šablonu, která co nejvíce odpovídá vaší představě ohledně webové stránky. Pokud si totiž zvolíte šablonu nejbližší tomu, jak si představujete design, upravíte pouze pár věcí a stránka bude hotova v řádu hodin či pokud jste již zkušenější v rámci minut. Šablony jsou důležité, pokud chcete pracovat efektivněji. Nemusíte je využít, ale vytvořit vlastní šablonu může být časově náročnější a problematičtější.

### <span id="page-57-2"></span>**10.6 Kontroly responzivity**

Webové stránky by měly být plně responzivní, jelikož  $UX^{19}$  $UX^{19}$  $UX^{19}$  i UI<sup>[20](#page-57-4)</sup> je poté lepší a uživatelé se na vaši webovou stránku budou rádi vracet. Nástroj Elementor v jedné z nejnovějších verzí přidal již výše zmíněné kontejnery, které jsou plně responzivní. Tyto kontejnery můžete libovolně upravovat a taktéž nastavit responzivní mód zarovnání obsahu těchto kontejnerů. Elementor také disponuje přepínáním módu responzivity. Tímto způsobem si můžete kdykoliv zkontrolovat zobrazení na telefonu, tabletu, či desktopu. Doporučuji tyto kontroly nepodcenit, jelikož stránka může vypadat dobře na počítači, ale design může být naprosto zničen na telefonu.

<span id="page-57-3"></span><sup>&</sup>lt;sup>19</sup> UX (User Experience): zahrnuje celkový dojem, který uživatel získává při interakci s produktem nebo službou. To zahrnuje uživatelské rozhraní, ale také další faktory, jako je použitelnost, přístupnost, design, uživatelské potřeby a spokojenost.

<span id="page-57-4"></span><sup>&</sup>lt;sup>20</sup> UI (User Interface): je konkrétní bod interakce mezi uživatelem a počítačem. To zahrnuje všechny prvky, které uživatel vidí a interaguje s nimi, jako jsou tlačítka, menu, ikony, barvy a rozložení. Zabývá se vizuálním a interaktivním aspektem produktu.

### <span id="page-58-0"></span>**10.7 Design až na konec**

Základní chybou nových uživatelů je přidání prvku na stránku v Elementoru a poté okamžitý design daného prvku. Tímto způsobem se může později stát, že přidáte další prvek a ten zlikviduje veškerou strukturu vaší webové stránky. Tento styl nedoporučuji. Nejdříve by si uživatel měl danou webovou stránku rozvrhnout. Návrh struktury je nejdůležitější. Až poté je možné přidat prvky jako kontejnery, obrázky, text a až na konec se zaměřit na design.

# <span id="page-59-0"></span>**ZÁVĚR**

Cílem této práce bylo seznámit se s nástrojem Elementor, vytvořit identické webové stránky za využití klasického vývoje a poté nástroje Elementor. Dalším účelem práce bylo porovnat tyto dvě implementace a dle vymyšlené metodiky pro porovnání tyto body důkladně analyzovat a rozhodnout, která implementace je lepší.

V teoretické části mé práce jsem provedl rozbor klasického vývoje s použitím HTML, CSS a nástroje Elementor. Tento postup jasně ukázal, proč většina marketingových firem v dnešní době využívá nástroj Elementor a redakční systém WordPress všeobecně. Pro vytvoření rychlého, nenáročného, kvalitního, lehce spravovatelného a upravitelného webu je tato možnost k nezaplacení. V případě tohoto nástroje je nejdůležitější jednoduchost a rychlost. Tyto základní faktory jsou nesmírně důležité nejen pro firmy a vývojáře, ale i pro koncového zákazníka. Většina těchto firem dělá i zaučení zákazníků, jak si mohou danou stránku upravit (jako jsou například texty, obrázky atd.).

V praktické části jsem provedl porovnání dle zadaných kritérií. Díky porovnání jsme zjistili, že například z oblasti nákladů je Elementor s velikou pravděpodobností výhodnější než klasický vývoj, i když si uživatel připlatí za placenou verzi tohoto nástroje (Elementor PRO). WordPress je všeobecně jednoduchý na pochopení a správu, a stejně tak nástroj Elementor. Z porovnání jsme na druhou stranu zjistili, že klasický vývoj je lepší v rozšiřitelnosti a přehlednosti. Není omezen pluginy a dalšími faktory jako Elementor. Člověk si vše může vytvořit sám od základu, což může vést k rychlejšímu, lépe zabezpečenějšímu, lépe vypadajícímu a jednoduššímu webu.

Závěrem porovnání jsme po pečlivém přezkoumání zjistili, že pro rychlejší, přehlednější a jednodušší nasazení webové stránky je určitě lepší nástroj Elementor.

### <span id="page-60-0"></span>**SEZNAM POUŽITÉ LITERATURY**

- <span id="page-60-1"></span>[1] WORDPRESS. Náš příběh. WORDPRESS. *WordPress česky* [online]. [cit. 2024- 05-11]. Dostupné z: <https://cs.wordpress.org/about/>
- <span id="page-60-2"></span>[2] WordPress, 2001. In: *Wikipedia* [online]. [cit. 2024-05-12]. Dostupné z: [https://en.m.wikipedia.org/wiki/File:WordPress\\_blue\\_logo.svg#](https://en.m.wikipedia.org/wiki/File:WordPress_blue_logo.svg)
- <span id="page-60-3"></span>[3] HADEN, Rebecca, BRINGMANN, Chloé a Jonathan PANTANI, ed., 2023. *Building Blocks: The Evolution of WordPress* [online]. 2. WordPress [cit. 2024-05-08]. Dostupné z: [https://github.com/WordPress/wp20](https://github.com/WordPress/wp20-book/blob/trunk/Formats/Building_Blocks_The_Evolution_of_WordPress.pdf) [book/blob/trunk/Formats/Building\\_Blocks\\_The\\_Evolution\\_of\\_WordPress.pdf](https://github.com/WordPress/wp20-book/blob/trunk/Formats/Building_Blocks_The_Evolution_of_WordPress.pdf)
- <span id="page-60-4"></span>[4] ELEMENTOR. The Elementor Story. ELEMENTOR. *Elementor* [online]. [cit. 2024-05-11]. Dostupné z: <https://elementor.com/about/>
- <span id="page-60-5"></span>[5] WPCRAFTER, 2014. Elementor Review 2023., Adam. WPCRAFTER. *WPCRAFTER* [online]. [cit. 2024-05-11]. Dostupné z: <https://www.wpcrafter.com/review/elementor/>
- <span id="page-60-6"></span>[6] Elementor, 2001. In: *Wikipedia* [online]. [cit. 2024-05-12]. Dostupné z: [https://www.stickpng.com/img/icons-logos-emojis/tech-companies/elementor-logo](https://www.stickpng.com/img/icons-logos-emojis/tech-companies/elementor-logo-thumbnail)[thumbnail](https://www.stickpng.com/img/icons-logos-emojis/tech-companies/elementor-logo-thumbnail)
- <span id="page-60-7"></span>[7] Co je to Widget? DAMI DEVELOPMENT S.R.O. *DAMI* [online]. [cit. 2024-05-12]. Dostupné z: <https://www.damidev.com/slovnik/widget>
- <span id="page-60-8"></span>[8] ELEMENTOR DEVELOPERS. Elementor Widgets. ELEMENTOR. *Elementor Developers* [online]. 2023-05-21 [cit. 2024-05-08]. Dostupné z: <https://developers.elementor.com/docs/widgets/>
- <span id="page-60-9"></span>[9] ELEMENTOR HELP CENTER. How do I learn about Flexbox Containers? ELEMENTOR. *Elementor* [online]. [cit. 2024-05-08]. Dostupné z: <https://elementor.com/help/container-element/>
- <span id="page-60-10"></span>[10] KRIVEC, Rok, 2013. Elementor Statistics. COLORLIB. *Colorlib* [online]. [cit. 2024-05-08]. Dostupné z: <https://colorlib.com/wp/elementor-statistics/>
- <span id="page-60-11"></span>[11] LAURENČÍK, Marek, 2019. *Tvorba www stránek v HTML a CSS*. Grada. ISBN 978-80-271-2241-7.
- <span id="page-61-0"></span>[12] HTML, 2001. In: *Wikipedia* [online]. [cit. 2024-05-12]. Dostupné z: <https://en.wikipedia.org/wiki/HTML>
- <span id="page-61-1"></span>[13] Co je to CSS? A jak souvisí s HMTL? *Artster* [online]. [cit. 2024-05-11]. Dostupné z:<https://artster.cz/co-je-to-css/>
- <span id="page-61-2"></span>[14] CSS. In: *Wikipedia* [online]. 2001 [cit. 2024-05-12]. Dostupné z: <https://en.wikipedia.org/wiki/CSS>
- <span id="page-61-3"></span>[15] DEIGHT. Co je to Bootstrap a jak funguje? DEIGHT. *Deight.eu* [online]. 7.5.2021 [cit. 2024-05-08]. Dostupné z: [https://blog.deight.eu/web/co-je-to-bootstrap-a-jak](https://blog.deight.eu/web/co-je-to-bootstrap-a-jak-funguje/)[funguje/](https://blog.deight.eu/web/co-je-to-bootstrap-a-jak-funguje/)
- <span id="page-61-4"></span>[16] Bootstrap, 2001. In: *Wikipedia* [online]. [cit. 2024-05-12]. Dostupné z: [https://cs.wikipedia.org/wiki/Soubor:Bootstrap\\_logo.svg](https://cs.wikipedia.org/wiki/Soubor:Bootstrap_logo.svg)
- <span id="page-61-5"></span>[17] MICROSOFT, 2024. Přehled ASP.NET Core. MICROSOFT. *Microsoft* [online]. [cit. 2024-05-08]. Dostupné z: [https://learn.microsoft.com/cs](https://learn.microsoft.com/cs-cz/aspnet/core/introduction-to-aspnet-core?view=aspnetcore-8.0)[cz/aspnet/core/introduction-to-aspnet-core?view=aspnetcore-8.0](https://learn.microsoft.com/cs-cz/aspnet/core/introduction-to-aspnet-core?view=aspnetcore-8.0)
- <span id="page-61-6"></span>[18] ASP.NET Core, 2001. In: *Wikipedia* [online]. [cit. 2024-05-12]. Dostupné z: [https://en.wikipedia.org/wiki/File:.NET\\_Core\\_Logo.svg](https://en.wikipedia.org/wiki/File:.NET_Core_Logo.svg)
- <span id="page-61-7"></span>[19] What is SQL injection. IMPERVA, INC. *Imperva, INC.* [online]. [cit. 2024-05-11]. Dostupné z: <https://www.imperva.com/learn/application-security/sql-injection-sqli/>
- <span id="page-61-8"></span>[20] Co je URL? *ANT studio* [online]. [cit. 2024-05-12]. Dostupné z: <https://www.antstudio.cz/slovnik/co-je-url.htm>
- <span id="page-61-9"></span>[21] Overview. *Owasp* [online]. [cit. 2024-05-11]. Dostupné z: [https://owasp.org/www](https://owasp.org/www-community/attacks/xss/)[community/attacks/xss/](https://owasp.org/www-community/attacks/xss/)
- <span id="page-61-10"></span>[22] Co je soubor PNG? *Adobe* [online]. [cit. 2024-05-12]. Dostupné z: <https://www.adobe.com/cz/creativecloud/file-types/image/raster/png-file.html>
- <span id="page-61-11"></span>[23] Co je autorské dílo. *AKTV* [online]. [cit. 2024-05-12]. Dostupné z: <https://www.aktv.cz/copyright/>
- <span id="page-61-12"></span>[24] Co je soubor SVG? *Adobe* [online]. [cit. 2024-05-12]. Dostupné z: <https://www.adobe.com/cz/creativecloud/file-types/image/vector/svg-file.html>
- <span id="page-61-13"></span>[25] Carousel co to je. OVĚŘENÝ WEB. *Ověřený web* [online]. [cit. 2024-05-11]. Dostupné z: <https://www.overenyweb.cz/carousel-co-to-je/>
- <span id="page-62-0"></span>[26] Page Plugin. In: META. *Meta Developers* [online]. [cit. 2024-05-12]. Dostupné z: <https://developers.facebook.com/docs/plugins/page-plugin/>
- <span id="page-62-1"></span>[27] CREATIVE HANDLES. 11 věcí, co by měl mít každý web. CREATIVE HANDLES. *Creative Handles* [online]. [cit. 2024-05-08]. Dostupné z: [https://creativehandles.com/cs/blogove-prispevky/163/11-veci-co-by-mel-mit](https://creativehandles.com/cs/blogove-prispevky/163/11-veci-co-by-mel-mit-kazdy-web)[kazdy-web](https://creativehandles.com/cs/blogove-prispevky/163/11-veci-co-by-mel-mit-kazdy-web)
- <span id="page-62-2"></span>[28] THE MOST POPULAR WORDPRESS FIREWALL & SECURITY SCANNER. *WordPress* [online]. [cit. 2024-05-11]. Dostupné z: <https://wordpress.org/plugins/wordfence/>
- <span id="page-62-3"></span>[29] MAUREROVÁ, Veronika. Co je to responzivita webu a proč je důležitá. UNIFER. *Unifer* [online]. [cit. 2024-05-08]. Dostupné z: [https://unifer.cz/co-je-to](https://unifer.cz/co-je-to-responzivita-webu-a-proc-je-dulezita/)[responzivita-webu-a-proc-je-dulezita/](https://unifer.cz/co-je-to-responzivita-webu-a-proc-je-dulezita/)
- <span id="page-62-4"></span>[30] What do Slow 3G and Fast 3G mean in DevTools?, 2022. *DebugBear* [online]. 2024- 01-27 [cit. 2024-05-11]. Dostupné z: [https://www.debugbear.com/blog/chrome](https://www.debugbear.com/blog/chrome-devtools-network-throttling)[devtools-network-throttling](https://www.debugbear.com/blog/chrome-devtools-network-throttling)

# <span id="page-63-0"></span>**SEZNAM POUŽITÝCH SYMBOLŮ A ZKRATEK**

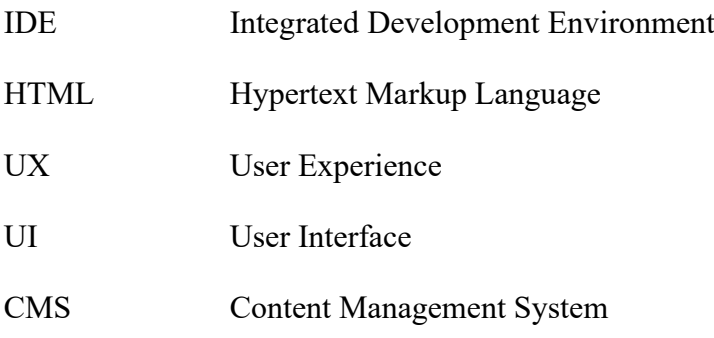

# <span id="page-64-0"></span>**SEZNAM OBRÁZKŮ**

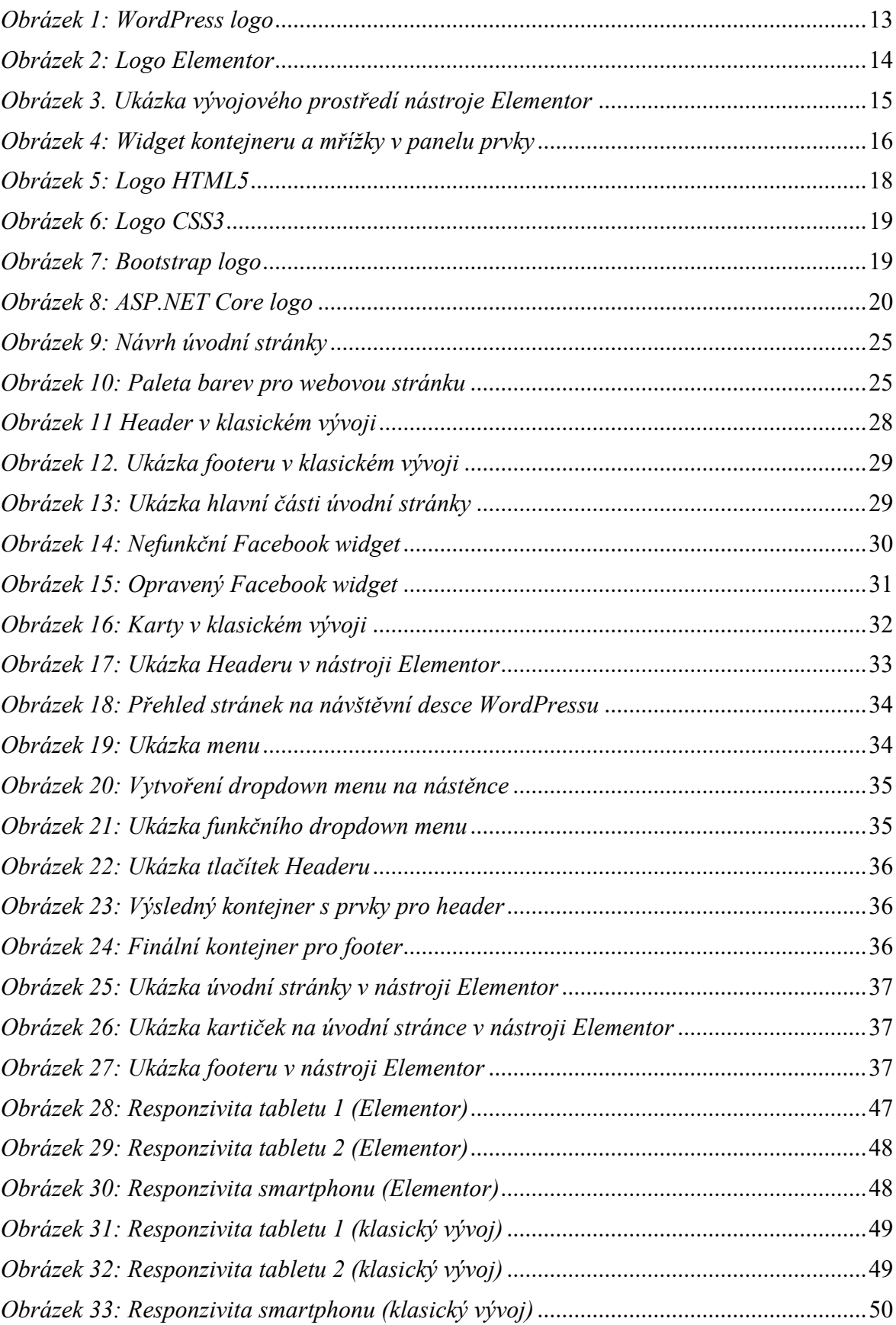

# <span id="page-65-0"></span>**SEZNAM TABULEK**

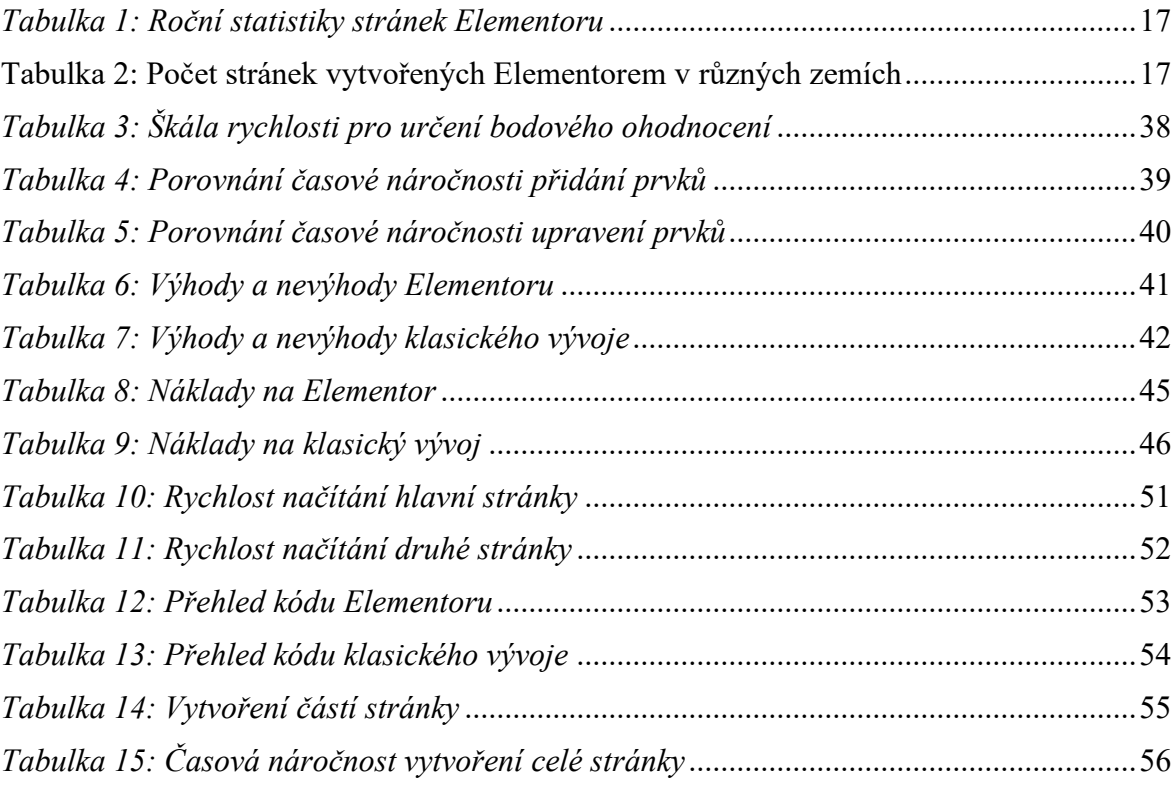

# <span id="page-66-0"></span>**SEZNAM PŘÍLOH**

Příloha P I: DVD s elektronickou verzí bakalářské práce a zpracovanou praktickou částí.

# **PŘÍLOHA P I: DVD S PRAKTICKOU ČÁSTÍ PRÁCE**

Tento disk obsahuje:

• Bakalářskou práci v elektronické formě michal\_tesik\_BP\_2024.pdf

• Soubor s implementacemi BistroWeb.zip